### **LX 1630**

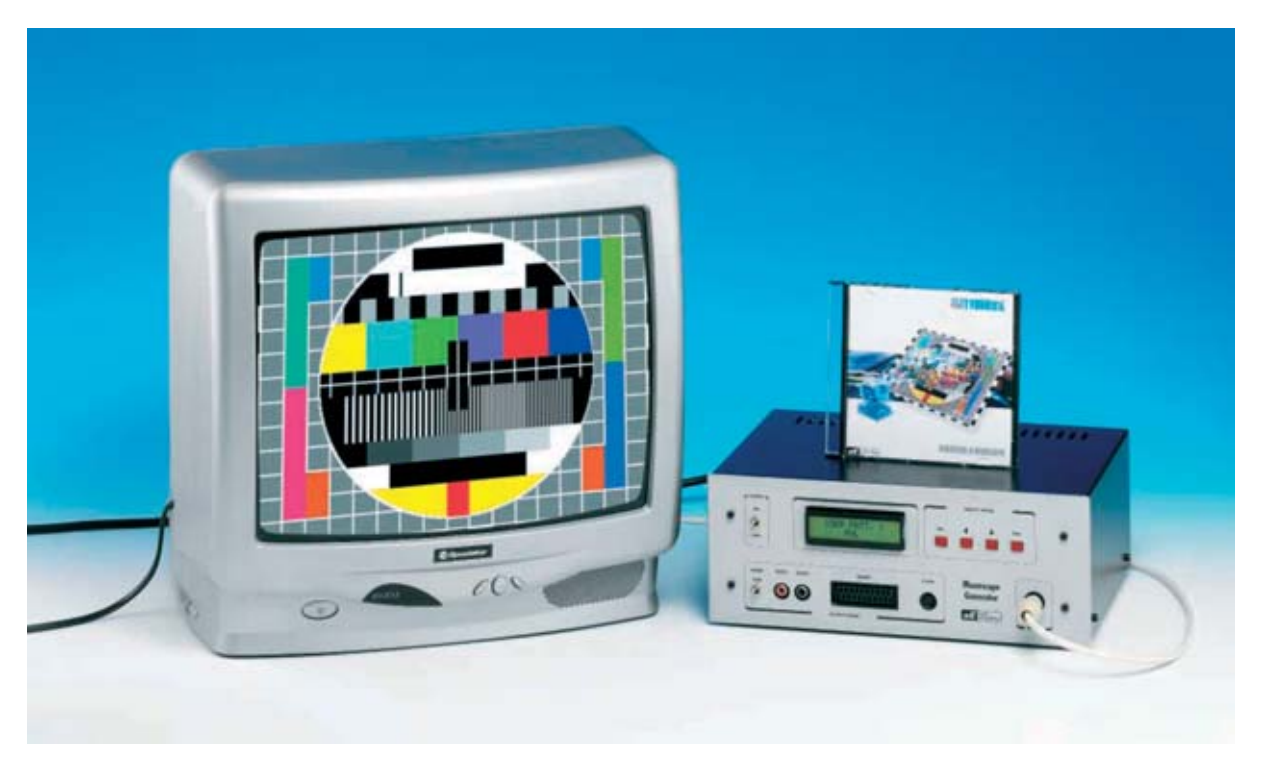

# **GENERADOR de MONOS**

**Presentamos un potente y útil Generador de Monoscopio Profesional que proporciona señales de vídeo en estándares PAL, SECAM y NTSC, utilizando como modulador un minúsculo integrado SMD capaz de proporcionar señales en VHF-UHF. Con el software que complementa al Generador se pueden transferir a una televisión las imágenes almacenadas en un ordenador.**

**La Electrónica vive un desarrollo tecnoló-<br>gico constante. En efecto, gracias a los<br>nuevos y minúsculos componentes <b>SMD**<br>hoves posible realizar modernos instrumentos gico constante. En efecto, gracias a los nuevos y minúsculos componentes **SMD** hoy es posible realizar modernos instrumentos de laboratorio que hace pocos años eran prácticamente impensables.

Por ejemplo, en los **Generadores de Monoscopio** de hace pocos años para la salida de la **señal RF** se utilizaba un **modulador** del tamaño de un paquete de cigarrillos, que, a pesar de estas dimensiones, solo proporcionaba señal en el **canal VHF 36**. Hoy, utilizando un **minúsculo integrado SMD** de unos **5x10mm**, controlado por otro integrado **SMD**, se pueden conseguir todas las frecuencias desde el **canal 2 VHF** hasta el **canal 69 UHF**, **sin** que sea necesario utilizar ninguna **inductancia** o **compensadores** de ajuste. En la práctica este modulador cubre todas las frecuencias incluidas entre **53 MHz** y **855 MHz**.

Por este motivo hemos proyectado un **Generador de Monoscopio Profesional** capaz de proporcionar señales de vídeo en los estándares **PAL**, **SECAM** y **NTSC**. Este tipo de instrumentos es muy útil para probar **televisiones**, a través de las entradas de Vídeo (**RCA**, **S-VHS**, **Scart**) o Antena (**RF**), **monitores** de **videovigilancia** y **monitores** de **ordenador** que

tengan toma de **vídeo compuesto** o **RGB**. Además, con el **software** que hemos desarrollado, se pueden trasladar las **imágenes** almacenadas en un **ordenador** a la memoria flash del Generador y visualizarlas en la pantalla de cualquier **televisor**.

Siguiendo nuestra línea, en primer lugar vamos a ofrecer **información complementaria** al proyecto para que dispongáis de toda la información disponible relacionada con la tecnología del dispositivo que aquí presentamos. Esta información, que exponemos a continuación, consiste en la presentación de las **características técnicas** de los **3** sistemas TV, es decir **NTSC**, **SECAM** y **PAL**.

#### **SISTEMA NTSC (National Tv System Committee)**

Este fue el primer sistema de televisión a color. Se creó y desarrolló en **Estados Unidos** en el **Modulación portadora vídeo: AM negativa Modulación portadora audio: FM Separación Vídeo-Audio: 4,5 MHz** 

#### **SISTEMA SECAM (Sequenzial Couleur A Memoir)**

Este estándar se creó en **Francia** en el año **1960**, utilizándose también en **Rusia** y su zona de influencia.

Dado que el sistema **SECAM** utiliza una frecuencia horizontal de **15.625 Hz** y una frecuencia vertical de **50 Hz**, el número de **líneas por cuadro** es de:

#### **(15.625 : 50) x 2 = 625 líneas**

El sistema **SECAM** se utiliza en **Francia**, **Rusia**, **Egipto**, **Grecia**, **Polonia**, **Rumania**, **Hungría**, **Túnez**, **Siria**, **Libia**, **Chipre**, **Arabia Saudí**, **República Checa** y **Eslovaquia**.

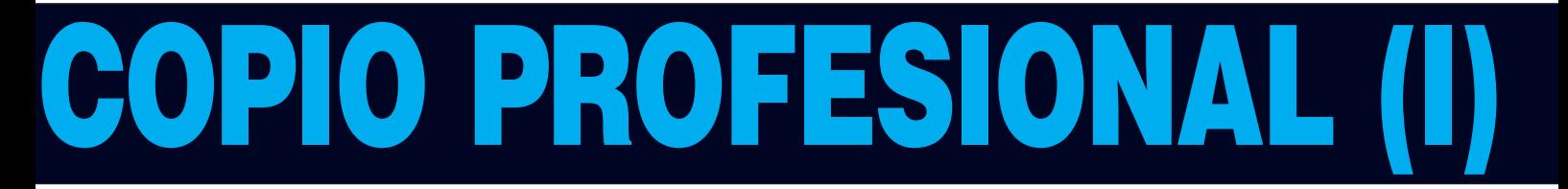

año **1953**. Para saber cuantas **líneas por cuadro** utiliza este sistema basta con conocer la **frecuencia horizontal** (**FH**) y la **frecuencia vertical** (**FV**). En efecto:

#### **Líneas por cuadro = (FH : FV) x 2**

Dado que el sistema **NTSC** utiliza una frecuencia horizontal de **15.750 Hz** y una frecuencia vertical de **60 Hz**, el número de **líneas por cuadro** es de:

**(15.750 : 60) x 2 = 525 líneas** 

El sistema **NTSC** se utiliza en **Estados Unidos**, **Japón**, **Corea**, **Méjico** y **Filipinas**.

#### **CARACTERÍSTICAS TÉCNICAS**

**Número de líneas por cuadro: 525 Frecuencia horizontal: 15.750 Hz Frecuencia vertical: 60 Hz Frecuencia subportadora color: 3,576 MHz** 

#### **CARACTERÍSTICAS TÉCNICAS**

**Número de líneas por cuadro: 625 Frecuencia horizontal: 15.625 Hz Frecuencia vertical: 50 Hz Frecuencia subportadora color: 4,433 MHz Modulación portadora vídeo: AM positiva Modulación portadora audio: AM Separación Vídeo-Audio: 6,5 MHz** 

#### **SISTEMA PAL (Phase Alternating Line)**

Este estándar, que es una mejora del sistema **NTSC**, fue desarrollado en **Alemania** alrededor del **1960**. Actualmente se utiliza en todos los países que **no** utilizan el sistema **NTSC** o **SECAM**.

El sistema **PAL** utiliza una frecuencia horizontal de **15.625 Hz** y una frecuencia vertical de **50 Hz** por lo que el número de **líneas por cuadro** es de:

**(15.625 : 50) x 2 = 625 líneas** 

#### **CARACTERÍSTICAS TÉCNICAS**

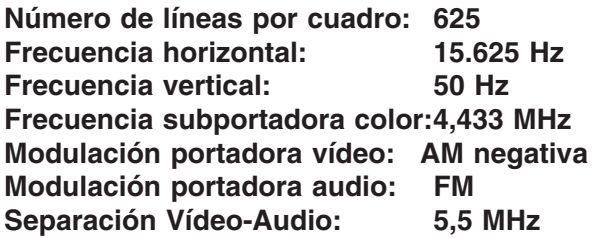

El sistema **PAL** se utiliza en **España**, **Italia**, **Portugal**, **Alemania**, **Austria**, **Gran Bretaña**, **Holanda**, **Malta**, **Finlandia**, **Noruega**, **Suecia**, **Irlanda**, **India**, **China**, **Israel**, **Australia**, **Turquía**, **Sudáfrica**, **Argelia**, **Argentina**, etc.

#### **ESQUEMA ELÉCTRICO**

En la Fig.5 hemos reproducido el esquema eléctrico completo del **Generador de Monoscopio Profesional**. En el esquema se puede observar que a la tarjeta principal (**LX.1630**) se conecta la tarjeta que contiene el display LCD y los pulsadores (**LX.1630/B**) y las dos tarjetas con componentes **SMD** que proporcionamos montadas y ajustadas (**KM.1631** y **KM.1632**). Para la descripción del **Generador de Monoscopio** comenzamos por la tarjeta **KM.1631**, correspondiente al rectángulo central en el esquema eléctrico, ya que esta tarjeta contiene la verdadera **central operativa** del dispositivo.

#### **TARJETA KM.1631**

La tarjeta premontada en **SMD KM.1631** (ver Fig.14) incluye **8 integrados**. Para no confundirlos con los integrados presentes en la tarjeta base **LX.1630** hemos añadido a su referencia una **x**, por lo que quedan identificados como **IC1x**, **IC2x**, **IC3x**, etc.

**- IC1x** (**F29F040B**): Este integrado es una **memoria flash** de **512Kx8 bits**, utilizada para almacenar las imágenes patrón (**pattern**) que procedentes de un ordenador pueden ser visualizadas en un televisor.

**- IC2x** e **IC4x** (**HY628400A**): Memorias **RAM** de **512Kx8 bits**.

**- IC3x** (**HD64F2633**): **Micro Hitachi** de **16 bits** con arquitectura **CISC**, similar a un ST7 pero mucho más potente. Este micro trabaja a una frecuencia de **24 MHz** con una capacidad de proceso de unos **10 MIPS** (**M**illions of **I**nstructions **P**er **S**econd), incluyendo un controlador **DMA** (**D**irect **M**emory **A**ccess) para una memoria flash externa de 256 Kbits. Además posee **4 líneas serie** y **16 temporizadores** internos.

Obviamente estas son solo algunas de las características de este micro, no obstante pueden dar una idea de su capacidad de proceso para **elaborar** las **imágenes procedentes** de un **ordenador**, ya que con el Monoscopio también proporcionamos un programa capaz de procesar y trasladar imágenes a la memoria del Generador obteniéndolas del **puerto serie RS232** del ordenador (ver **CONN.1** e **IC1**).

**- IC5x** (**XC2S15**): Este integrado ejecuta todas las instrucciones proporcionadas por el microprocesador **IC3x** para generar las imágenes. Además, en su interior hay un módulo que genera una señal **teletexto** que se añade a la señal de imagen de vídeo generada.

- **IC6x** (**BT860KRF**): **Encoder** muy versátil, ya que genera todos los estándares de vídeo, es decir **NTSC**, **PAL** y **SECAM**.

- **IC7x** (**TL7705**): En fase de programación la señal presente en el conector **CONN.2** (**Programador**) se aplica, a través del transistor **TR3**, a la entrada de este integrado, que procede a alimentar en los momentos requeridos al microprocesador **IC3x** y al Encoder **IC6x**.

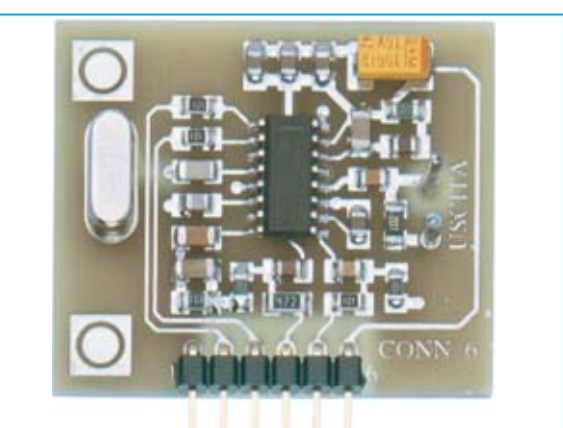

**Fig.1 Fotografía del modulador VHF-UHF KM.1632 (ver Figs.2-4). Este circuito SMD lo proporcionamos montado.**

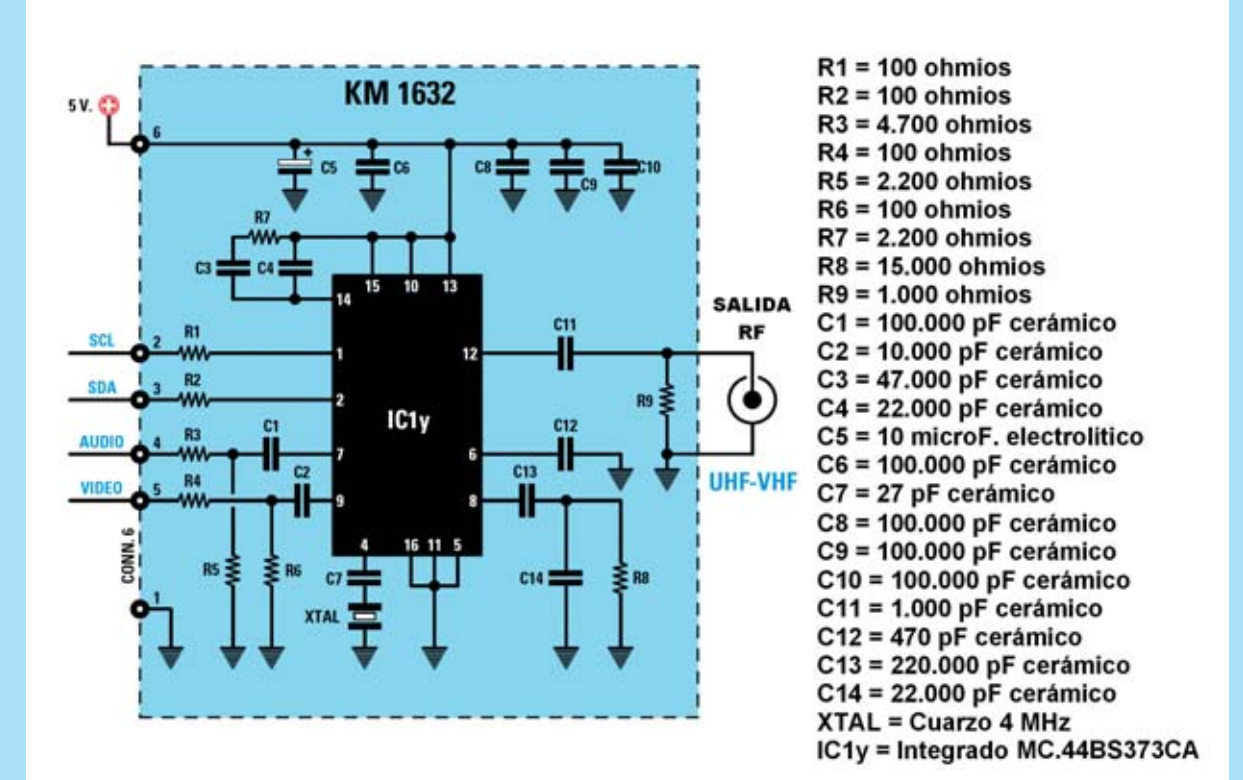

**Fig.2 Esquema eléctrico del modulador KM.1632. Como se puede observar esta tarjeta utiliza un solo integrado SMD (MC.44BS373CA) para generar la señal RF en las frecuencias comprendidas entre 53 MHz y 855 MHz.**

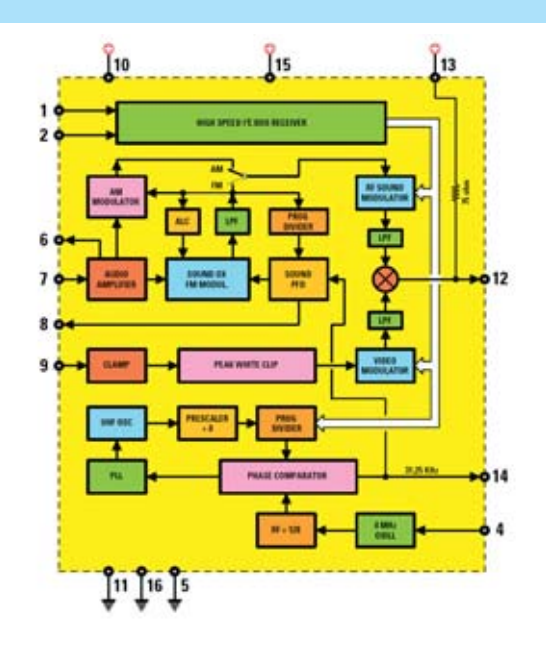

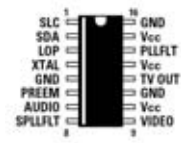

**Fig.3 Conexiones, vistas desde arriba, y esquema de bloques interno del integrado SMD MC.44BS373CA.**

**MC 44BS373 CA** 

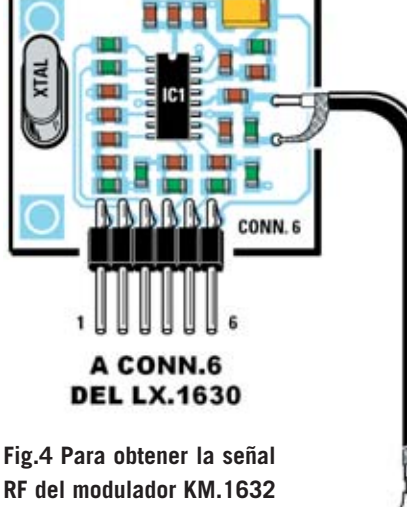

**RF del modulador KM.1632 únicamente hay que conectar un trozo de cable coaxial RG.174 (incluido en el kit) en los dos terminales de la placa y en la toma de Salida RF. Hay que respetar la conexión de la malla tal y como se indica en este esquema.**

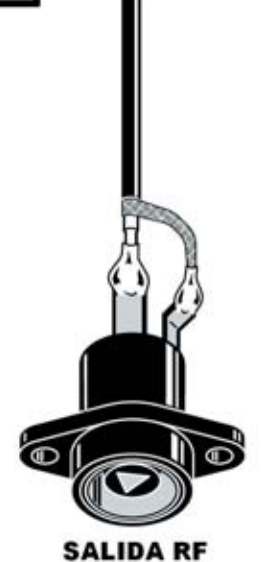

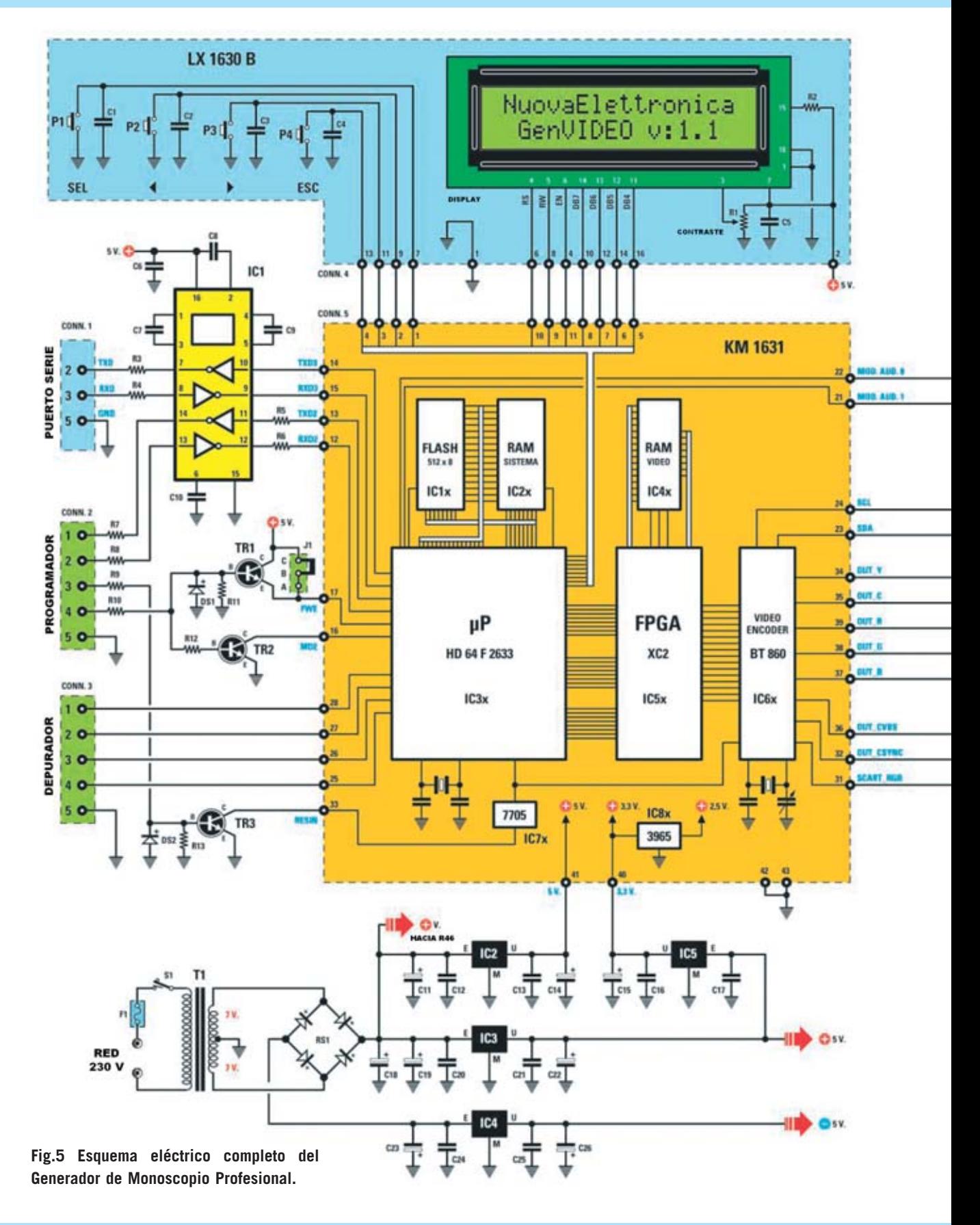

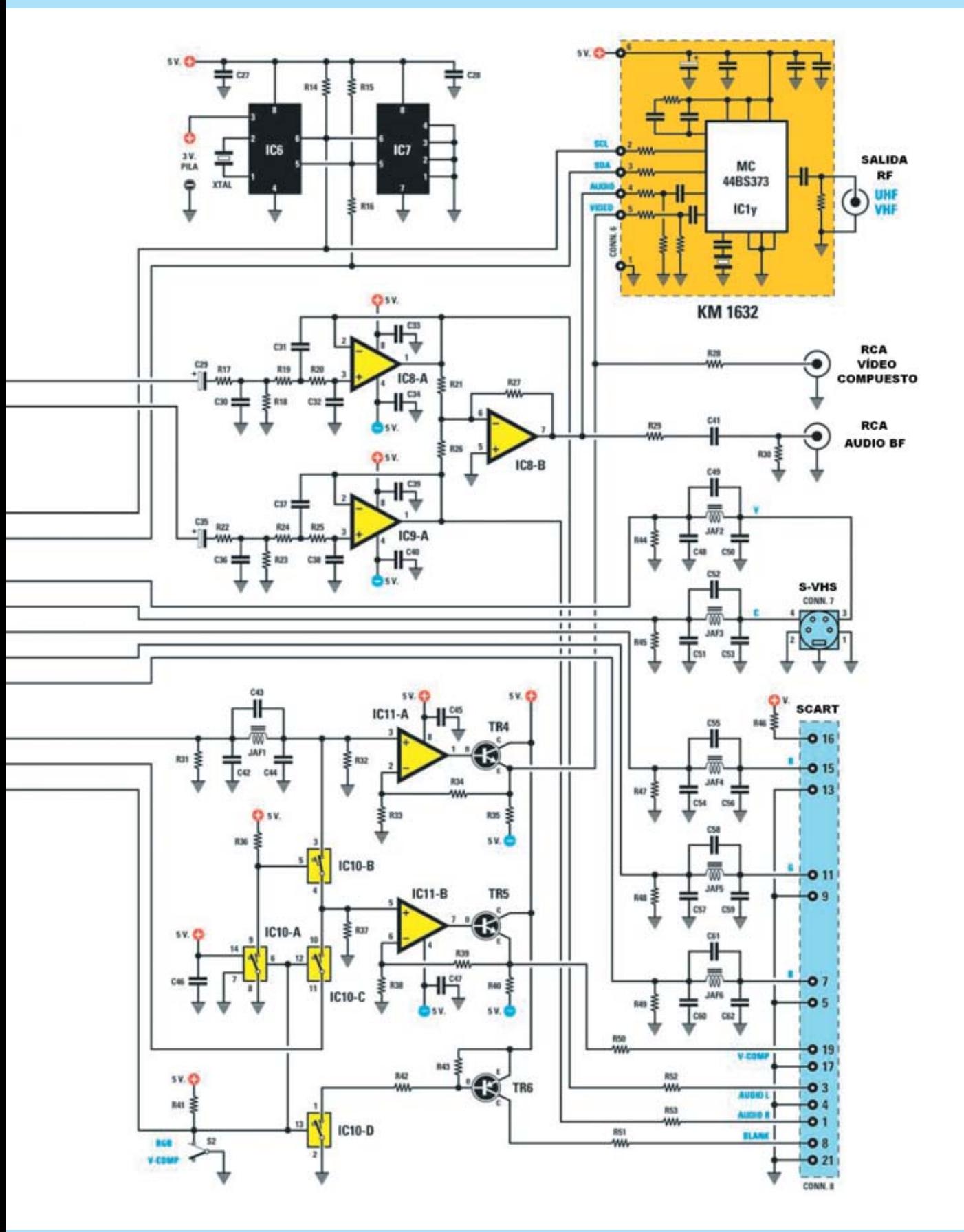

- **IC8x** (**LP3965**): Este integrado estabiliza a un valor de **2,5 voltios** la tensión de **3,3 voltios** aplicada a la entrada por el integrado **IC5** de la tarjeta **LX.1630**. La tensión de **2,5 voltios** se utiliza únicamente para alimentar el integrado **IC6x**.

#### **TARJETA KM.1632**

En esta segunda tarjeta (ver Figs.1-2), que también proporcionamos montada ya que todos sus componentes son **SMD**, solo utilizamos **un integrado** (**MC44BS373CA**), para no confundirlo con los integrados presentes en la tarjeta **LX.1630** y en el módulo **KM.1631** lo hemos identificado como **IC1y**. Este integrado es un completo **modulador** capaz de modificar su **frecuencia de salida** desde **VHF** hasta **UHF**, además **no** utiliza **bobinas**, **diodos varicap**, ni **compensadores** de ajuste. A esta tarjeta únicamente hay que conectar un **cable coaxial** para la toma de **Salida RF** (ver Fig.4).

#### **TARJETA LX.1630**

Después de haber presentado los dos módulos **SMD KM.1631** y **KM.1632** podemos volver al esquema eléctrico de la tarjeta **LX.1630** (ver Fig.5) para describir el funcionamiento de los componentes que completan el circuito de este moderno **Generador de Monoscopio Profe-sional**.

A la izquierda del módulo **KM.1631** se encuentra el integrado **IC1**. Se trata de un **AD.232** cuya función es comunicar el microprocesador **IC3x** con un **ordenador**, permitiendo así cargar en la **memoria flash** hasta cuatro imágenes de vuestra elección.

Como se puede observar en la Fig.5, el integrado **IC1** está conectado al conector hembra del **puerto serie** (**CONN.1**), que hemos reproducido también en el esquema práctico de montaje (ver Fig.6). Hay otros dos conectores a la izquierda de **IC1**:

#### **CONN.2 = Programador CONN.3 = Depurador**

Se trata de dos conectores macho de **tira** de **5 terminales** que en el esquema práctico de montaje están situados en el lado derecho del circuito impreso **LX.1630**, cerca del integrado **IC1** (ver Fig.6).

**NOTA**: Los conectores **CONN.2** y **CONN.3** se utilizan en nuestro laboratorio para programar y probar el microprocesador **IC3x**.

#### **TARJETA LX.1630/B del DISPLAY LCD**

Para programar y seleccionar las funciones que este circuito puede ejecutar hemos utilizado un **display LCD** retroiluminado y **4 pulsadores** (ver **P1-P2-P3-P4**) que hemos integrado en el circuito impreso **LX.1630/B**. Este circuito debe conectarse a la tarjeta **LX.1630** a través de una **manguera** de **16 cables** que proporcionamos conectorizada. Esta manguera conecta **CONN.4** de la tarjeta **LX.1630/B** (ver Fig.12) con **CONN.4** de la tarjeta **LX.1630** (ver Fig.6).

#### **SALIDAS (SCART, S-VHS, RCA-A/V)**

Las señales para las salidas **Scart** (**euroconector**), **S-VHS**, **Audio/Video compuesto** (**RCA**) y la procedente del **modulador IC1y**, alojado en el circuito impreso **SMD KM.1632**, se pueden observar en la parte derecha del esquema eléctrico (ver Fig.5). Como se puede ver, la señal **VHF** y **UHF**, aplicable a la toma de **antena** de un **televisor**, se obtiene directamente del módulo **KM.1632**.

Los operacionales **IC8/A**, **IC8/B**, **IC9**, **IC11/A**, **IC11/B**, los interruptores electrónicos **IC10/A-B-C-D** y los transistores **TR4**, **TR5**, **TR6**, se utilizan para proporcionar las señales necesarias a las tomas de salida **Scart**, **S-VHS** y **Audio/Video compuesto (RCA)**.

Los integrados **IC8/A** e **IC9** son dos **filtros paso-bajo** utilizados para eliminar las frecuencias espurias generadas por la conversión **digital/analógica** de la señal de **audio** que va a la toma **SCART**.

El interruptor de palanca **S2**, situado al lado del interruptor electrónico **IC10/D**, se utiliza para seleccionar el modo operativo de la toma **Scart**: **RGB** o **Vídeo compuesto**.

#### **RELOJ**

Hemos dotado a nuestro Generador de un práctico **reloj** para poder visualizar la hora sobre el televisor que se está probando. El integrado **IC6**,

#### **LISTA DE COMPONENTES LX.1630-LX.1630/B**

**R1 = Trimmer 10.000 ohmios (\*) R2= 10 ohmios 1 vatio (\*) R3 = 100 ohmios R4 = 100 ohmios R5 = 4.700 ohmios R6 = 4.700 ohmios R7 = 100 ohmios R8 = 100 ohmios R9 = 10.000 ohmios R10 = 10.000 ohmios R11 = 8.200 ohmios R12 = 47.000 ohmios R13 = 8.200 ohmios R14 = 10.000 ohmios R15 = 10.000 ohmios R16 = 100 ohmios R17 = 10.000 ohmios R18 = 10.000 ohmios R19 = 10.000 ohmios R20 = 10.000 ohmios R21 = 47.000 ohmios R22 = 10.000 ohmios R23 = 10.000 ohmios R24 = 10.000 ohmios R25 = 10.000 ohmios R26 = 47.000 ohmios R27 = 47.000 ohmios R28= 75 ohmios R29 = 330 ohmios R30 = 10.000 ohmios R31 = 75 ohmios R32 = 75 ohmios R33 = 150 ohmios R34 = 75 ohmios R35 = 470 ohmios R36 = 10.000 ohmios R37 = 10.000 ohmios R38 = 150 ohmios R39 = 150 ohmios R40 = 470 ohmios R41 = 10.000 ohmios R42 = 4.700 ohmios R43 = 10.000 ohmios R44 = 75 ohmios R45 = 75 ohmios R46 = 1.000 ohmios R47 = 75 ohmios R48 = 75 ohmios R49 = 75 ohmios R50 = 75 ohmios R51 = 100 ohmios R52 = 1.000 ohmios R53 = 1.000 ohmios C1 = 100.000 pF poliéster (\*) C2 = 100.000 pF poliéster (\*)**

**C3 = 100.000 pF poliéster (\*) C4 = 100.000 pF poliéster (\*) C5 = 100.000 pF poliéster (\*) C6 = 100.000 pF poliéster C7 = 1 microF. poliéster C8 = 1 microF. poliéster C9 = 1 microF. poliéster C10 = 1 microF. poliéster C11 = 1.000 microF. electrolítico C12 = 100.000 pF poliéster C13 = 100.000 pF poliéster C14 = 100 microF. electrolítico C15 = 100 microF. electrolítico C16 = 100.000 pF poliéster C17 = 100.000 pF poliéster C18 = 1.000 microF. electrolítico C19 = 1.000 microF. electrolítico C20 = 100.000 pF poliéster C21 = 100.000 pF poliéster C22 = 100 microF. electrolítico C23 = 1.000 microF. electrolítico C24 = 100.000 pF poliéster C25 = 100.000 pF poliéster C26 = 100 microF. electrolítico C27 = 100.000 pF poliéster C28 = 100.000 pF poliéster C29 = 10 microF. electrolítico C30 = 10.000 pF poliéster C31 = 4.700 pF poliéster C32 = 10.000 pF poliéster C33 = 100.000 pF poliéster C34 = 100.000 pF poliéster C35 = 10 microF. electrolítico C36 = 10.000 pF poliéster C37 = 4.700 pF poliéster C38 = 10.000 pF poliéster C39 = 100.000 pF poliéster C40 = 100.000 pF poliéster C41 = 1 microF. poliéster C42 = 270 pF cerámico C43 = 22 pF cerámico C44 = 330 pF cerámico C45 = 100.000 pF poliéster C46 = 100.000 pF poliéster C47 = 100.000 pF poliéster C48 = 270 pF cerámico C49 = 22 pF cerámico C50 = 330 pF cerámico C51 = 270 pF cerámico C52 = 22 pF cerámico C53 = 330 pF cerámico C54 = 270 pF cerámico C55 = 22 pF cerámico C56 = 330 pF cerámico C57 = 270 pF cerámico**

**C58 = 22 pF cerámico C59 = 330 pF cerámico C60 = 270 pF cerámico C61 = 22 pF cerámico C62 = 330 pF cerámico JAF1 = Impedancia 1,8 microH. JAF2 = Impedancia 1,8 microH. JAF3 = Impedancia 1,8 microH. JAF4 = Impedancia 1,8 microH. JAF5 = Impedancia 1,8 microH. JAF6 = Impedancia 1,8 microH. XTAL = Cuarzo 32,768 KHz RS1 = Puente rectificador 80V 2A DS1 = Diodo 1N.4148 DS2 = Diodo 1N.4148 TR1 = Transistor NPN BC.547 TR2 = Transistor NPN BC.547 TR3 = Transistor NPN BC.547 TR4 = Transistor NPN BC.547 TR5 = Transistor NPN BC.547 TR6 = Transistor PNP BC.557 IC1 = Integrado AD.232 IC2 = Integrado L.7805 IC3 = Integrado L.7805 IC4 = Integrado L.7905 IC5 = Integrado LM.1117 IC6 = Integrado DS.1307 IC7 = EEPROM ST24C64 IC8 = Integrado TL.082 IC9 = Integrado TL.082 IC10 = Integrado CMOS 4066 IC11 = Integrado LM.6172 F1 = Fusible 1A T1 = Transformador 20 vatios (T020.01) sec. 7+7V 1A S1 = Interruptor S2 = Interruptor P1-P4 = pulsadores (\*) DISPLAY = LCD WH.1602A (\*) KM1631 = Tarjeta SMD lógica digital KM1632 = Tarjeta SMD modulador TV J1 = Puente COON.1 = Conector 9 polos (SUB-D 9) CONN.2 = Conector 5 polos CONN.3 = Conector 5 polos CONN.4 = Conector 16 polos CONN.5 = Conector 24+19 polos CONN.6 = Conector 6 polos CONN.7 = Conector 4 polos (S-VHS) CONN.8 = Conector 21 polos (SCART) PILA = Pila litio 3 voltios**

**NOTA: Las resistencias utilizadas son de 1/4 de vatio, a no ser que se indique otro valor. Los componentes marcados con un asterisco (\*) se montan en la tarjeta LX.1630/B (ver Fig.9 y Fig.12).** 

un **DS.1307**, es un **reloj** con **memoria no volátil**, mientras que el integrado **IC7** es una **EE-PROM** tipo **ST.24C64**. Para evitar que el reloj se

**pare** cuando no haya corriente eléctrica en el terminal de alimentación (**3**) del integrado **IC6** hemos conectado una pequeña **pila de litio** de **3**

#### **voltios**.

#### **ETAPA de ALIMENTACIÓN**

Para alimentar el **Generador de Monoscopio** hace falta una tensión **dual** de **5+5 voltios**. En el secundario del transformador **T1**, que proporciona una tensión alterna de unos **7+7 voltios**, está conectado el **puente** rectificador **RS1**, a cuyo terminal **positivo** se conectan los integrados **IC2-IC3**, dos **L.7805** capaces de proporcionar una tensión estabilizada de **5 voltios positivos**.

La tensión proporcionada por **IC2** se utiliza exclusivamente para alimentar el módulo **KM.1631**, mientras que la tensión proporcionada por **IC3** se utiliza para alimentar todos los terminales con la referencia **+5V** presentes en los **transistores**, **operacionales**, **display LCD** y en el módulo **KM.1632**.

El integrado **IC5**, un **LM.1117**, sirve para reducir la tensión positiva de **5 voltios** proporcionada por el integrado **IC3** a una tensión estabilizada de **3,3 voltios**, tensión necesaria para alimentar, a través del terminal **40**, el integrado del módulo **KM.1631**.

Del terminal **positivo** del puente **RS1** también se obtiene una tensión **no estabilizada** de unos **10 voltios** que se aplica, a través de la resistencia **R46**, al pin **16** de la toma **SCART** (ver Fig.5).

En el terminal **negativo** del puente **RS1** se conecta el integrado **IC4**, un **L.7905** capaz de proporcionar una tensión estabilizada de **5 voltios negativos**. La tensión negativa proporcionada por **IC4** es utilizada para alimentar todos los terminales con la referencia **-5V** presentes únicamente en los **amplificadores operacionales**.

#### **REALIZACIÓN PRÁCTICA LX.1630**

Es aconsejable iniciar el montaje con la tarjeta **LX.1630**. Para comenzar hay que instalar los **zócalos** para los integrados **IC1-IC6-IC7-IC8- IC9-IC10-IC11**, soldando sus terminales con mucho cuidado para no provocar cortocircuitos entre pistas adyacentes.

Una vez realizada esta operación se pueden

*12 / Nº 249 - NUEVA ELECTRÓNICA*

**Fig.6 Esquema práctico de montaje de la tarjeta LX.1630. Como se puede apreciar las tomas de salida Vídeo-Audio (RCA), Scart y S-VHS se montan directamente en el circuito impreso. En la toma de red de 230 voltios hay que instalar los dos fusibles, uno es de repuesto.**

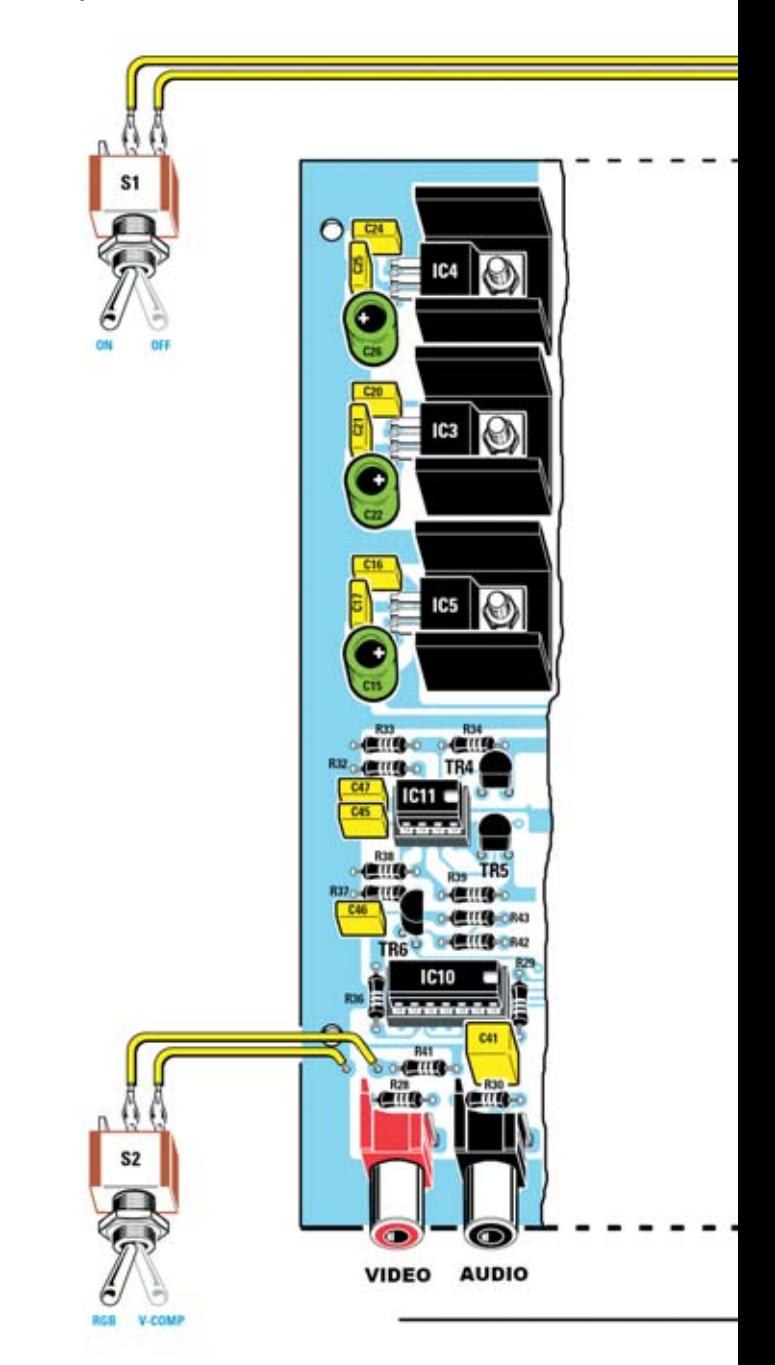

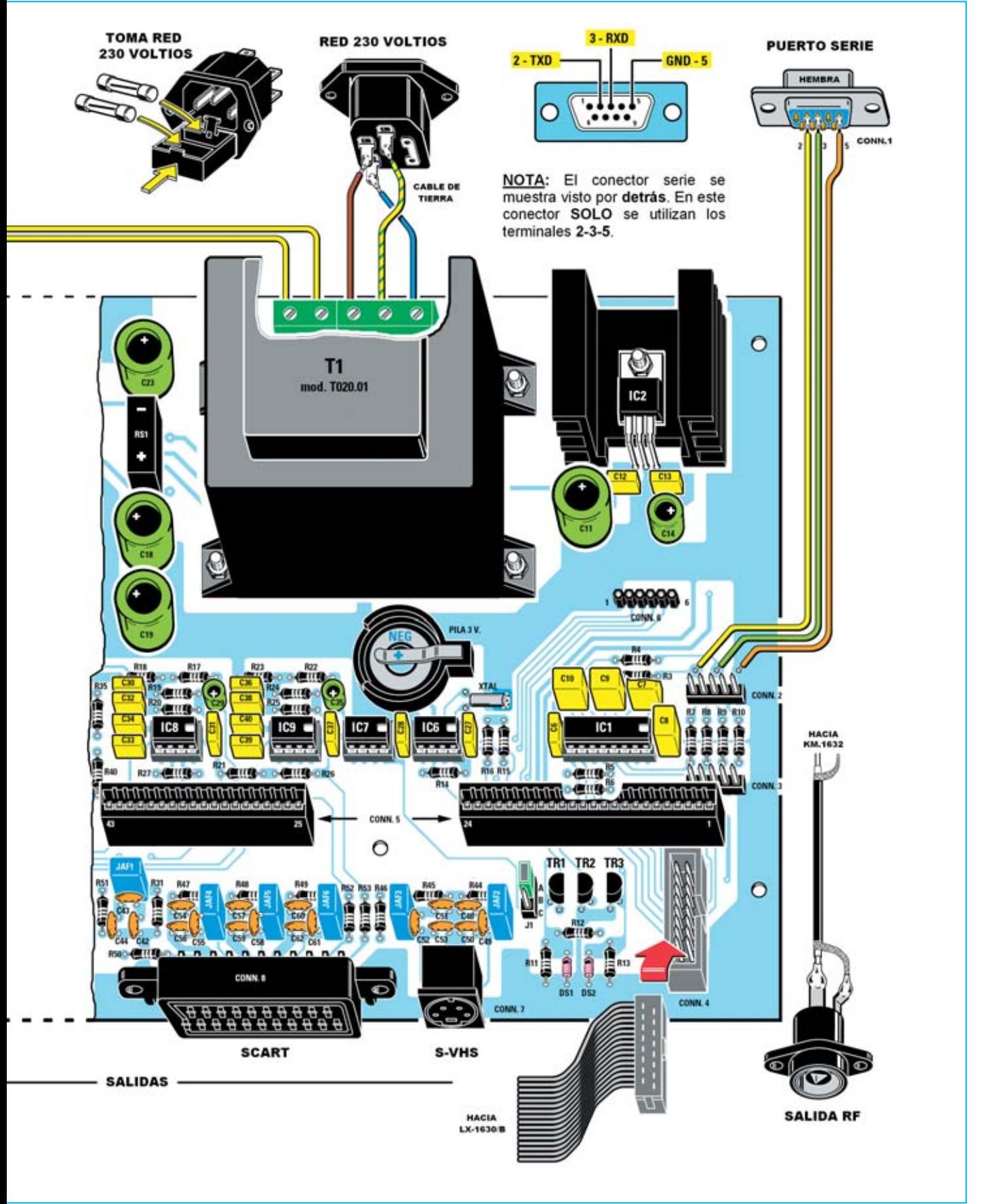

*Nº 249 - NUEVA ELECTRÓNICA / 13*

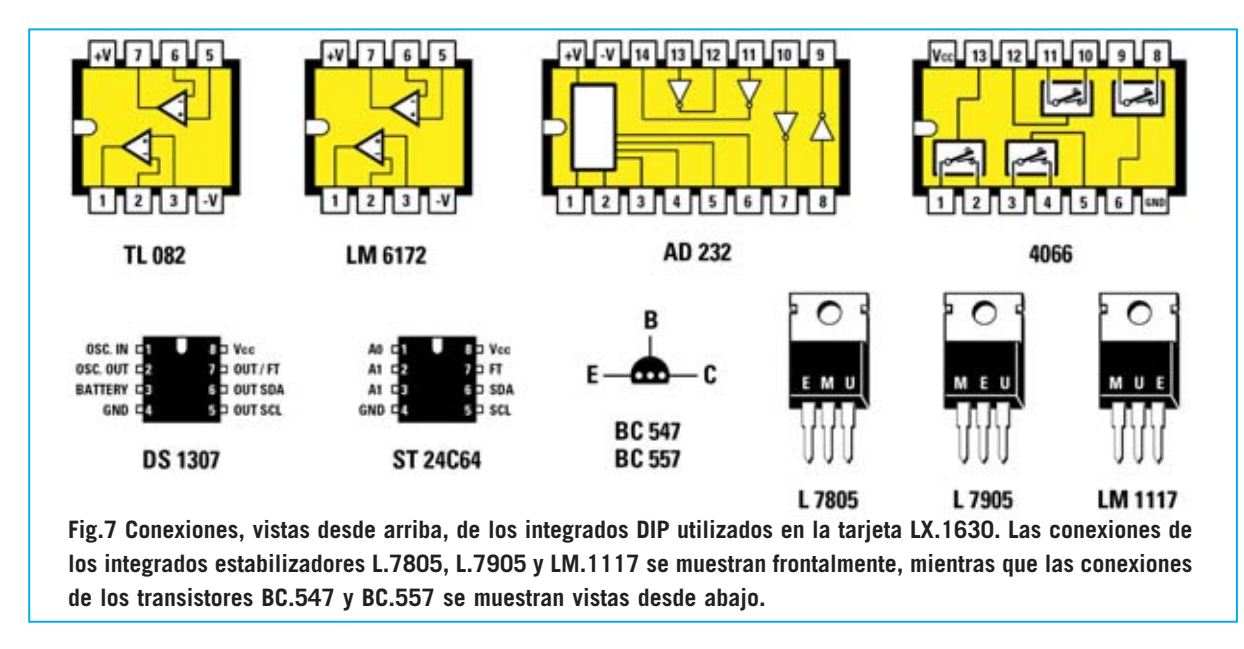

montar los dos pequeños conectores **macho** de tira de **5 terminales** (**CONN.2**-**CONN.3**) y el conector **CONN.4**, orientando su pequeño rebaje de referencia en forma de U hacia la **derecha** (en este conector irá enchufada la **manguera** de **16 hilos** que une el circuito **LX.1360** con el circuito **LX.1360/B**).

En la parte superior del circuito impreso, a la derecha, hay que montar el conector hembra **CONN.6** utilizado para enchufar la tarjeta **KM.1632**. Prácticamente en el centro del circuito impreso hay que instalar los **2** conectores que forman **CONN.5**, utilizado para enchufar la tarjeta **SMD KM.1631**. Tanto al instalar el conector como al enchufar la tarjeta **KM.1631** no se podrá realizar en sentido inverso ya que el conector situado a la **derecha** es más largo (**24 contactos**) que el situado a la **izquierda** (**19 contactos**).

A la izquierda del transistor **TR1** hay que instalar el conector macho de **3** terminales **J1** y, a continuación, poner un **puente** de cortocircuito (**jumper**) en los terminales **A-B** (ver Fig.6). **J1** se utiliza únicamente en **nuestro laboratorio** para realizar la programación del micro, por lo que hay que dejar el puente siempre puesto en los terminales **A-B**. Una vez instalados los conectores hay que montar todas las **resistencias** y, a continuación, los dos **diodos** de silicio **DS1-DS2**, orientando la franja **negra** presente sobre sus cuerpos hacia la resistencia **R12**. Acto seguido se pueden instalar los **condensadores cerámicos**, los de **poliéster** y

los **electrolíticos**, respetando en estos últimos la polaridad de sus terminales (recordamos para quien le interese que en nuestra **Web** hay una aplicación para identificar los valores de los condensadores, sección **UTILIDADES**). Las **impedancias** (**JAF**) se instalan en la parte inferior del circuito impreso (ver Fig.6). Todas tienen el mismo valor (**1,8 microhenrios**), por lo que no se puede cometer ningún error.

El pequeño **cuarzo cilíndrico** (**XTAL**) ha de montarse en posición **horizontal** al lado del condensador **C27** y del integrado **IC6**. Es el momento de instalar los transistores **NPN BC.547** en las posiciones reservadas para **TR1** a **TR5**, orientando la parte **plana** de sus cuerpos como se indica en el esquema práctico de montaje de la Fig.6. Después hay que montar el transistor **PNP TR6**, un **BC.557**, orientando la parte **plana** de su cuerpo hacia la **derecha**.

Al montar los transistores hay que tener en cuenta que su cuerpos **no** deben **tocar** el circuito impreso, han de estar **separados** unos **4-5 mm** de la superficie del impreso. El puente rectificador de forma rectangular **RS1** se monta entre los condensadores electrolíticos **C23- C18**, orientando su lado **positivo** (**+**) hacia el condensador **C18**. Ahora se puede pasar al montaje de los integrados estabilizadores de tensión **IC3-IC4-IC5**. Se han de fijar en horizontal sobre las pequeñas **aletas de refrigeración** en forma de **U**. Recordamos que el integrado **IC4** (**L.7905**) estabiliza una tensión de **5 voltios** **negativos**, mientras que el integrado **IC3** (**L.7805**) estabiliza una tensión de **5 voltios positivos** y el integrado **IC5** (**LM.1117**) estabiliza una tensión de **3,3 voltios positivos**.

A la derecha del transformador **T1** hay que instalar el integrado estabilizador **IC2** (**L.7805**). La **aleta** de este circuito integrado es **más grande** que la utilizada por el resto de integrados estabilizadores. Para continuar el montaje hay que instalar, directamente en el circuito impreso, las tomas de salida, comenzando por los **dos conectores RCA** (rojo para vídeo y negro para audio), luego el **conector SCART** (euroconector) y, por último, el **conector S-VHS**.

Bajo el transformador de alimentación **T1** hay que montar el **portapilas** utilizado para la **pila** de **litio** de **3 voltios**, exactamente como se indica en la Fig.6, es decir con el pequeño saliente del disco orientado hacia la derecha.

Ahora se puede instalar la **pila de 3 voltios** utilizada para hacer funcionar el reloj cuando el Generador está apagado. Su **polo negativo** ha de quedar hacia **abajo** (ver Fig.6). Acto seguido, en la parte superior del circuito impreso, hay que montar el **transformador de alimentación T1**, fijando su cuerpo con **4 tornillos** y sus correspondientes **tuercas**. Sobre el transformador hay que instalar **dos clemas**. La clema de **dos polos** se utiliza para conectar el interruptor de red **S1**, mientras que la clema de **tres polos** se utiliza para conectar la toma **red de 230 voltios** (con cable de tierra).

Los últimos elementos a soldar en el impreso son los **terminales tipo pin**: **3** utilizados para soldar los cables que conectan el **puerto serie** al circuito impreso y **2** utilizados para conectar los cables del interruptor **S2**. Para terminar hay que insertar, en sus **zócalos** correspondientes, todos los **integrados**, orientando hacia la **derecha** sus

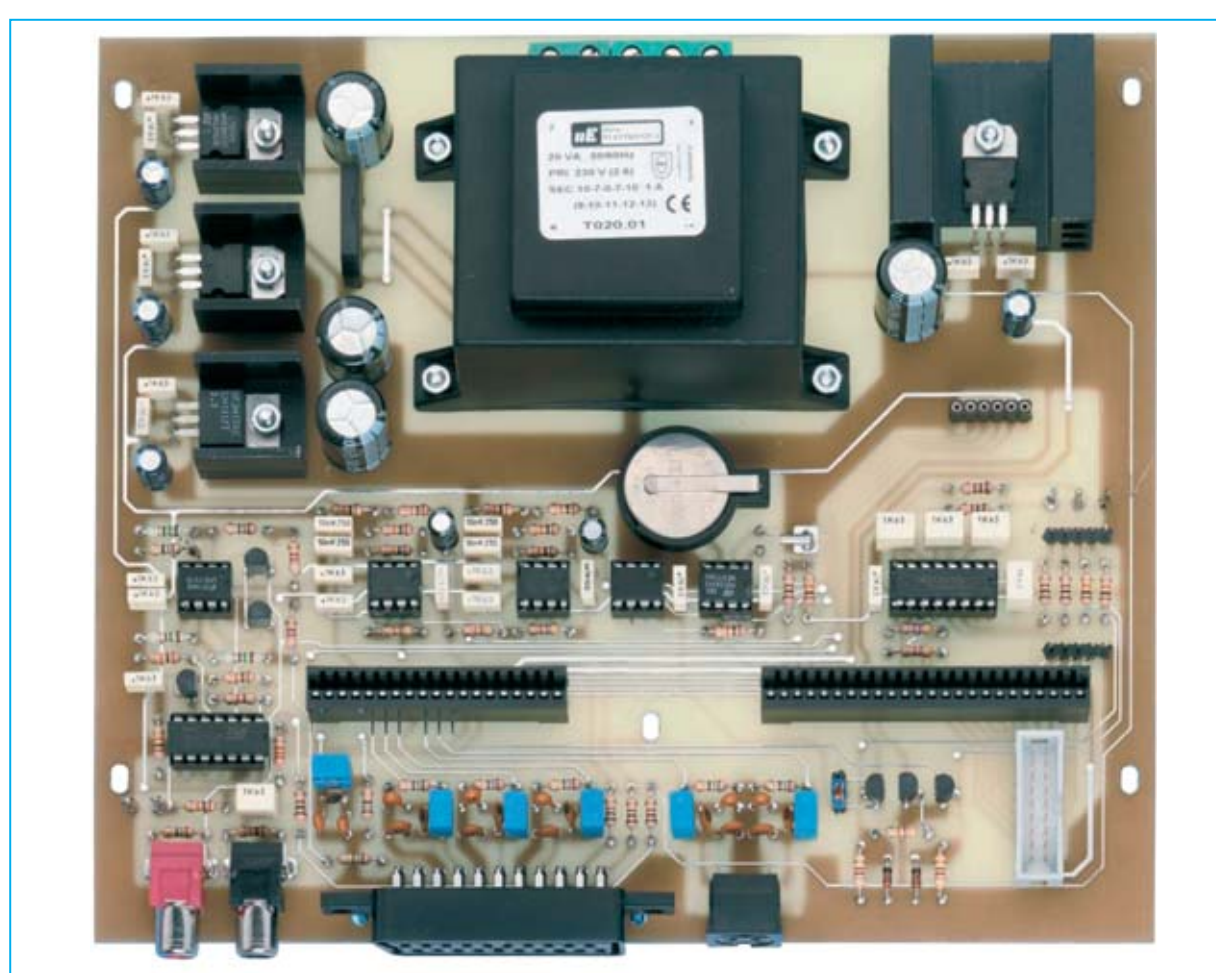

**Fig.8 Fotografía del circuito impreso LX.1630 una vez completado su montaje. Todos los integrados estabilizadores de tensión han de ser montados sobre sus aletas de refrigeración.**

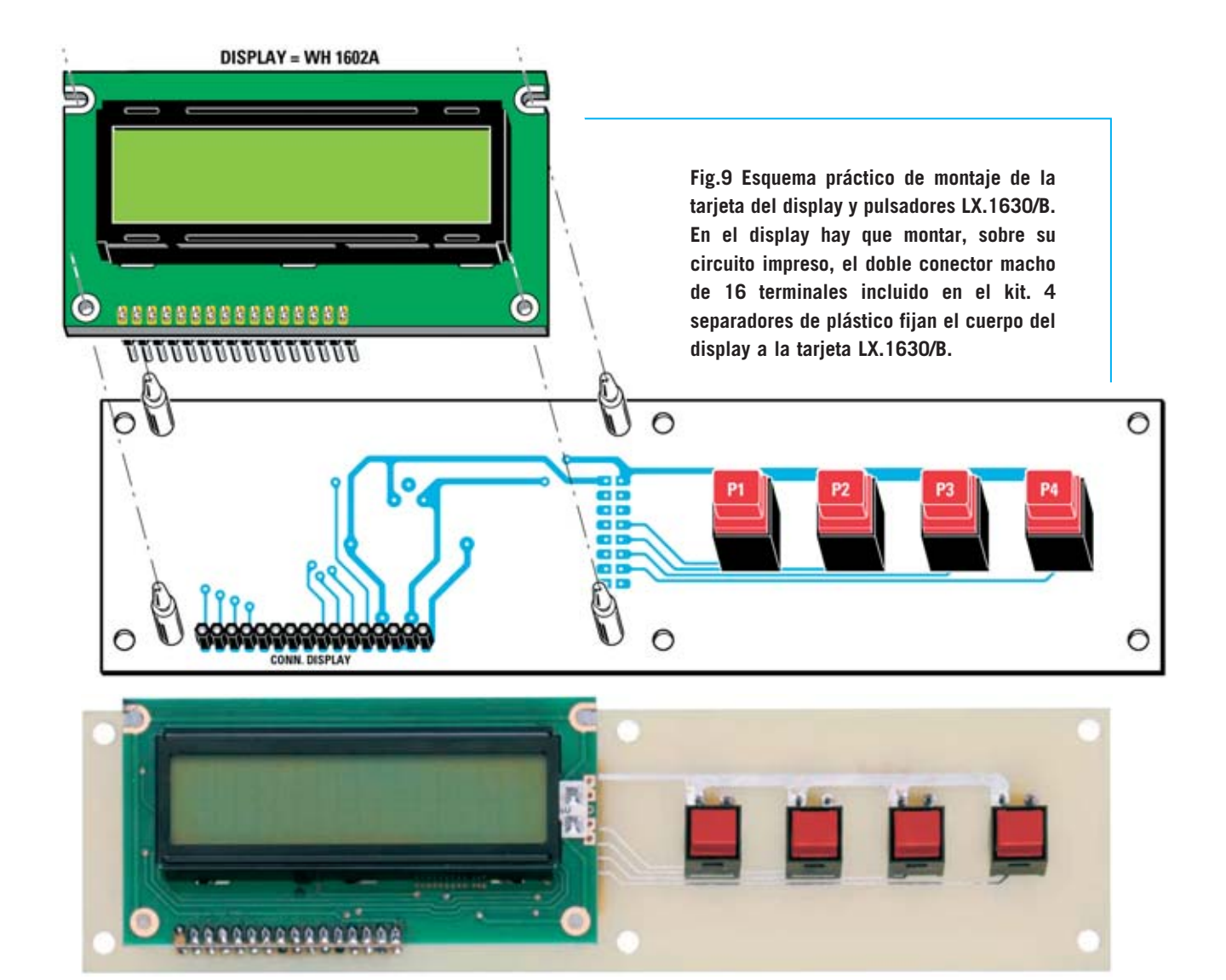

**Fig.10 Fotografía del circuito impreso LX.1630/B con el display WH.1602A y los cuatro pulsadores, cuyas funciones son: P1(SEL) P2(<) P3( >) P4(ESC).**

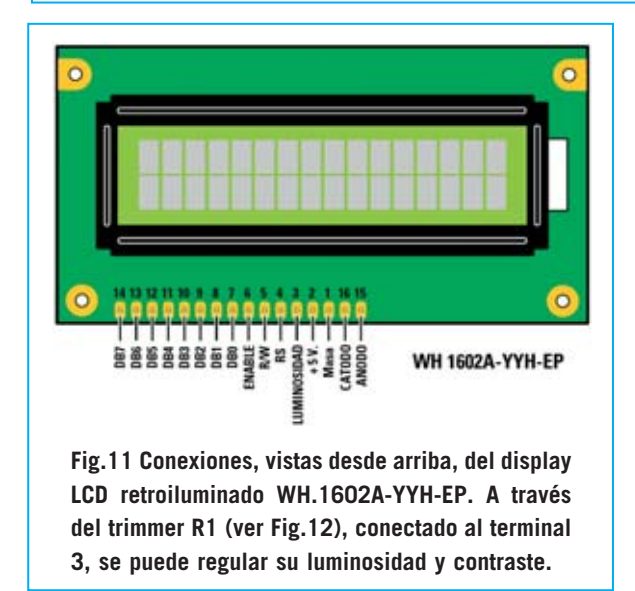

#### muescas de referencia en forma de **U**. **REALIZACIÓN PRÁCTICA LX.1630/B**

La tarjeta **LX.1630/B** (ver Fig.9) se utiliza para sustentar el **display LCD** y los pulsadores **P1- P2-P3-P4**. En la parte inferior del **display**, sobre las pequeñas pistas de cobre, hay **16 agujeros** en los cuales hay que montar el **doble conector macho** de **16 pines** incluido en el kit. Las soldaduras han de realizarse con mucho cuidado para no provocar cortocircuitos entre pistas adyacentes.

Una vez realizada esta operación hay que poner aparte el **display** y coger el circuito impreso de doble cara **LX.1630/B**. En el lado mostrado en la Fig.9 hay que montar el

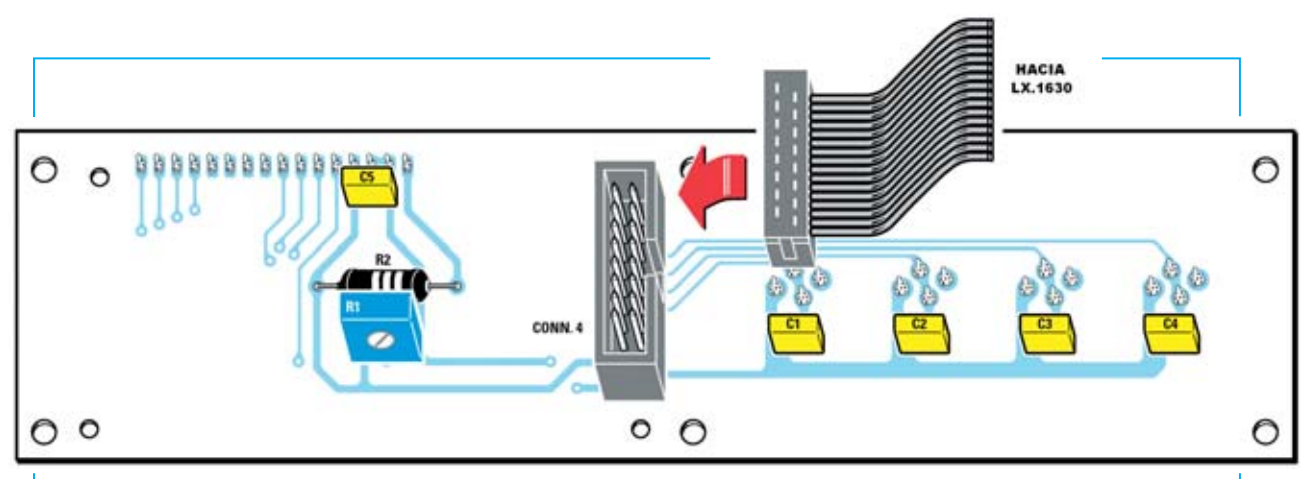

**Fig.12 Esquema práctico de montaje de la tarjeta LX.1630/B, vista por el lado de los componentes. El conector CONN.4 debe montarse con la muesca de referencia en forma de U orientada hacia la derecha.** 

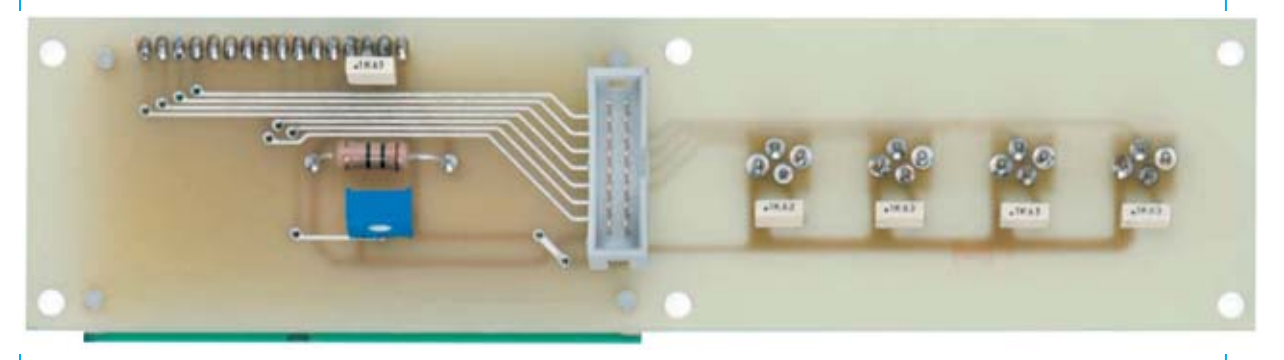

**Fig.13 Fotografía de la tarjeta LX.1630/B vista por el lado de los componentes. En el lado izquierdo se encuentra el trimmer R1 utilizado para regular la luminosidad y el contraste del display.**

**conector hembra** de **16 contactos**. En este conector se enchufará el display, a través del doble conector macho instalado anteriormente. En el lado derecho del circuito impreso hay que instalar los cuatro pulsadores **P1-P2-P3-P4**.

Ahora hay que dar la vuelta al circuito impreso y, como se muestra en la Fig.12, montar la resistencia **R2**, el trimmer **R1** (utilizado para regular el **contraste** del **display**) y los cinco **condensadores** de poliéster **C1-C2-C3-C4-C5**. En el mismo lado del circuito hay que instalar el **conector macho CONN.4**, orientando su muesca de referencia en **U** hacia la **derecha**. En este conector se enchufa la **manguera de conexión de 16 hilos**, incluida en el kit, que une el circuito **LX.1360** con el circuito **LX.1360/B** (ver Fig.6).

Para **fijar el display** al circuito impreso hay que instalar, en los agujeros correspondientes del circuito impreso, los **4 separadores** de **plástico**. Los lados opuestos de los separadores se encajan el los agujeros correspondientes del **display** (ver Fig.9). Si estos separadores de plástico no entran fácilmente en los agujeros se pueden **ablandar** ligeramente con la punta del soldador.

El circuito impreso **LX.1630/B** debe fijarse en el **panel frontal** del mueble utilizando **6 separadores metálicos** de **12 mm** (ver Fig.16).

#### **MONTAJE en el MUEBLE**

Para este proyecto hemos desarrollado un **mueble metálico** con un panel frontal de **aluminio** perforado y serigrafiado. El panel posterior también lo proporcionamos perforado.

En el panel posterior hay que montar el conector del **puerto serie** (**CONN.1**) y la **toma** macho de **red de 230 voltios**. Una vez montada esta toma hay que instalar **dos fusibles**. Solo un fusible es operativo, el segundo es de repuesto (ver Fig.6).

El cable de **tierra** de la toma de **red** debe conectarse a la **masa** del **circuito impreso**,

## Electrocir, S.A. circuitos impresos

(C)

C/ Aluminio, 4 Torrejon de Ardoz 28850 (Madrid) ESPAÑA Tel.: +34 91 677 10 63 - Fax: +34 91 677 48 91 +34 91 677 27 18

> E-mail: electrocir@arrakis.es www.electrocir.arrakis.es

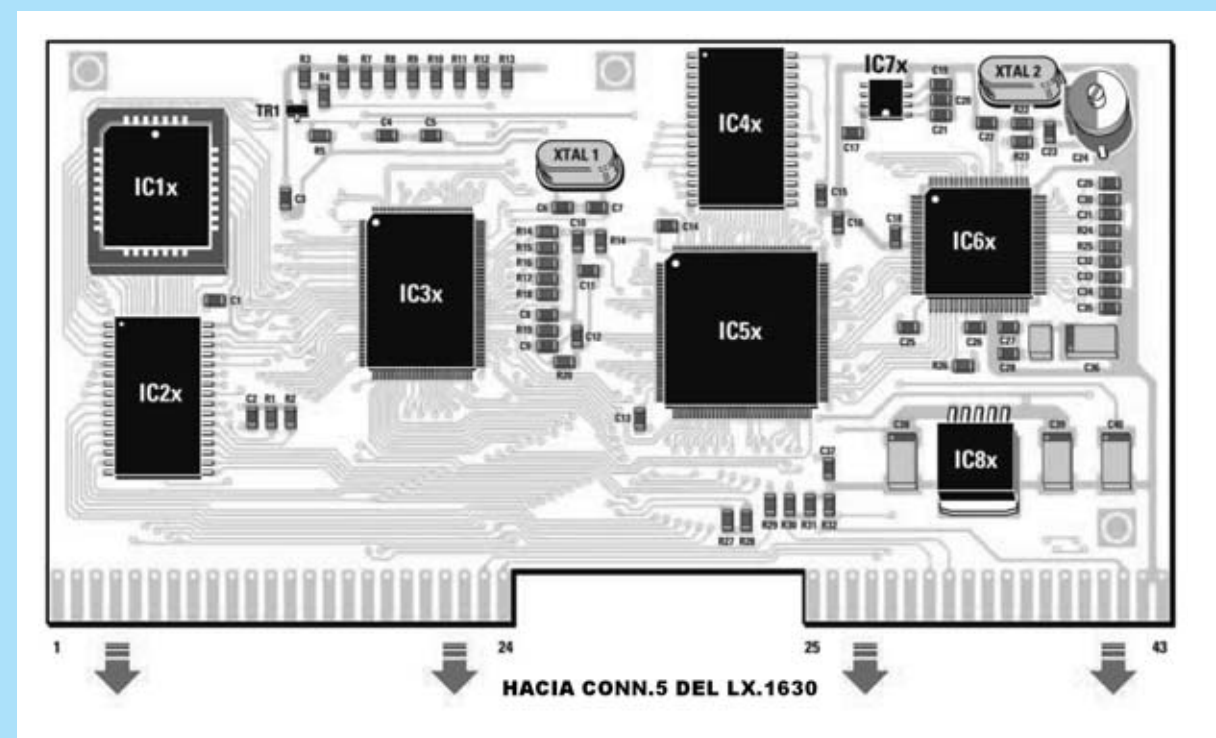

**Fig.14 Esquema práctico de montaje de la tarjeta KM.1631, verdadera central operativa del Generador de Monoscopio. Aunque la tarjeta se proporciona montada en SMD hemos reproducido los valores de los componentes. El microprocesador IC3x (HD.64F2633) se facilita programado.**

#### **LISTA DE COMPONENTES KM.1631**

**R1 = 10.000 ohmios R2 = 10.000 ohmios R3 = 10.000 ohmios R4 = 4.700 ohmios R5 = 10.000 ohmios R6 = 10.000 ohmios R7 = 10.000 ohmios R8 = 10.000 ohmios R9 = 10.000 ohmios R10 = 10.000 ohmios R11 = 10.000 ohmios R12 = 1.000 ohmios R13 = 1.000 ohmios R14 = 10.000 ohmios R15 = 10.000 ohmios R16 = 10.000 ohmios R17 = 10.000 ohmios R18 = 10.000 ohmios R19 = 3.300 ohmios R20 = 220 ohmios R21 = 10.000 ohmios R22 = 100.000 ohmios R23 = 150 ohmios R24 = 470 ohmios R25 = 470 ohmios R26 = 4.700 ohmios R27 = 4.700 ohmios R28 = 4.700 ohmios** 

**R29 = 1.000 ohmios R30 = 330 ohmios R31 = 330 ohmios R32 = 330 ohmios C1 = 100.000 pF cerámico C2 = 100.000 pF cerámico C3 = 100.000 pF cerámico C4 = 100.000 pF cerámico C5 = 100.000 pF cerámico C6 = 22 pF cerámico C7 = 22 pF cerámico C8 = 470 pF cerámico C9 = 100.000 pF cerámico C10 = 100.000 pF cerámico C11 = 100.000 pF cerámico C12 = 100.000 pF cerámico C13 = 100.000 pF cerámico C14 = 100.000 pF cerámico C15 = 100.000 pF cerámico C16 = 100.000 pF cerámico C17 = 100.000 pF cerámico C18 = 100.000 pF cerámico C19 = 100.000 pF cerámico C20 = 100.000 pF cerámico C21 = 100.000 pF cerámico C22 = 56 pF cerámico C23 = 10 pF cerámico C24 = Compensador 3-40 pF** **C25 = 100.000 pF cerámico C26 = 100.000 pF cerámico C27 = 100.000 pF cerámico C28 = 100.000 pF cerámico C29 = 100.000 pF cerámico C30 = 100.000 pF cerámico C31 = 100.000 pF cerámico C32 = 100.000 pF cerámico C33 = 100.000 pF cerámico C34 = 100.000 pF cerámico C35 = 100.000 pF cerámico C36 = 10 microF. electrolítico C37 = 100.000 pF cerámico C38 = 47 microF. electrolítico C39 = 47 microF. electrolítico C40 = 47 microF. electrolítico XTAL1 = Cuarzo 24 MHz XTAL2 = Cuarzo 27 MHz JAF1 = Impedancia 10 microH TR1 = Transistor PNP BC.857 IC1x = Integrado F29F040B IC2x = Integrado HY628400A IC3x = Integrado HD64F2633 IC4x = Integrado HY628400A IC5x = Integrado XC2S15 IC6x = Integrado BT.860KRF IC7x = Integrado TL.7705 IC8x = Integrado LP.3965** 

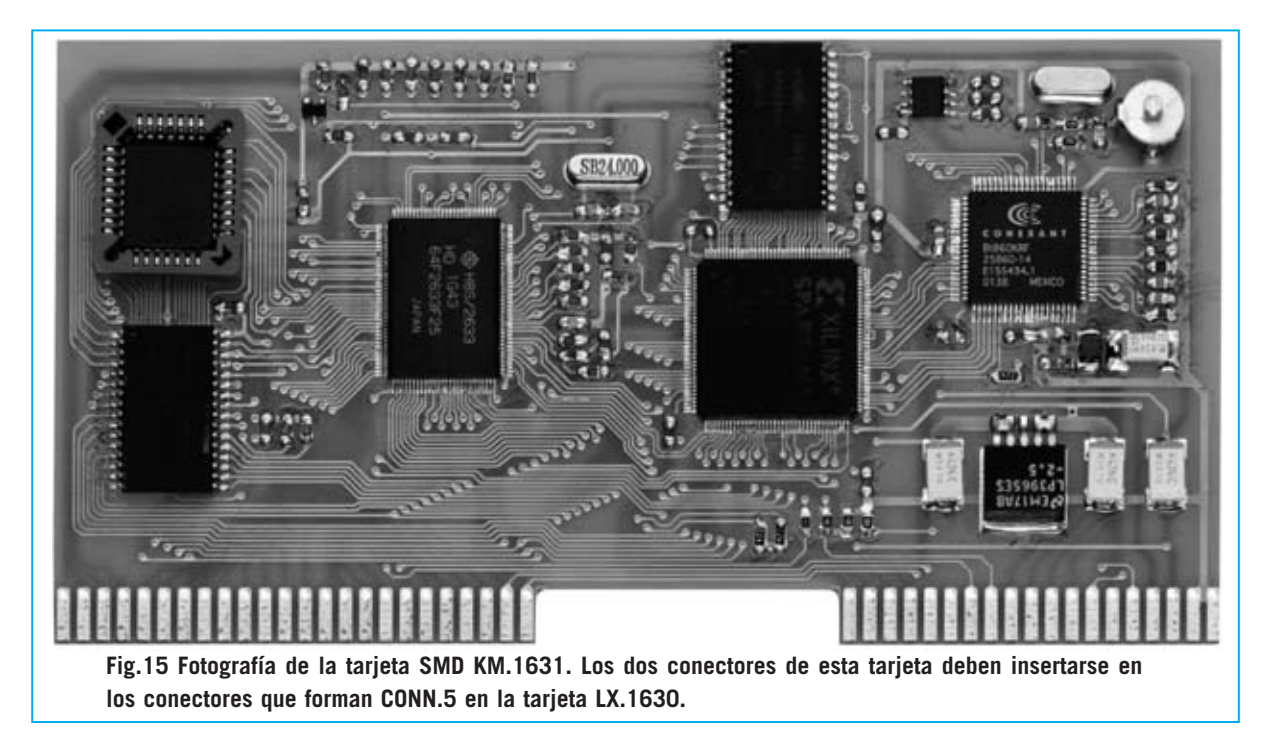

operación que se realiza conectado al polo central de la clema de 3 polos del impreso al cable amarillo-verde proveniente del contacto central de la toma de red.

Para fijar la tarjeta display **LX.1630/B** en el **panel frontal** hay que instalar antes los **separadores metálicos** de **12 mm** en los tornillos del panel frontal. A continuación hay que apoyar esta tarjeta en el panel de modo que salgan por los orificios correspondientes el cuerpo del **display** y los **pulsadores**. Por último ya se puede fijar la tarjeta con sus **tuercas** correspondientes (ver Figs.16-17).

En el panel frontal también hay que fijar los **interruptores** de palanca **S1-S2** y la **toma de Salida RF**. Esta toma se conecta al circuito impreso **KM.1632** a través del cable coaxial **RG.174** que se proporciona en el kit. La **malla** y el **hilo central** del cable se han de conectar en el orden mostrado en la Fig.4. Ahora ya se puede colocar dentro del mueble la tarjeta base **LX.1630**, posicionándola de tal forma que los conectores **Scart**, **S-VHS** y **RCA** salgan por los orificios correspondientes del panel frontal. La tarjeta se fija en el mueble a través de **separadores metálicos** y sus **tuercas** correspondientes (ver Fig.18).

A continuación hay que conectar la tarjeta display **LX.1630/B** con la tarjeta base **LX.1630**. Esta operación se realiza a través de la **manguera conectorizada** de **16 hilos** que se encuentra en el kit, conectando un extremo a **CONN.4** de la tarjeta **LX.1630/B** (ver Fig.12) y el otro extremo a **CONN.4** de la tarjeta **LX.1630** (ver Fig.6).

Es el momento de coger el circuito impreso **KM.1632** del **modulador VHF-UHF** (ver Fig.4) y enchufarlo en el conector hembra **CONN.6** de la tarjeta base **LX.1630**, orientando el lado de los **componentes** hacia el integrado **IC1**. Para completar el montaje hay que enchufar el circuito impreso **KM.1631** en los dos conectores que forman **CONN.5** de la tarjeta base **LX.1630**. Dado que la parte de la izquierda es más corta que la de la derecha es imposible ponerlo al revés (ver Fig.19).

Por fin ya se puede **cerrar el mueble**. El **Generador de Monoscopio** está listo para desarrollar todas las funciones para las que ha sido proyectado. Si al encender el Generador no aparece nada en el **display** hay que girar el cursor del **trimmer R1** hasta que las indicaciones se muestren bien visibles (ver Fig.12).

#### **SEÑALES de SALIDA del GENERA-DOR**

En el panel frontal del **Generador de Monoscopio profesional** hay una serie de

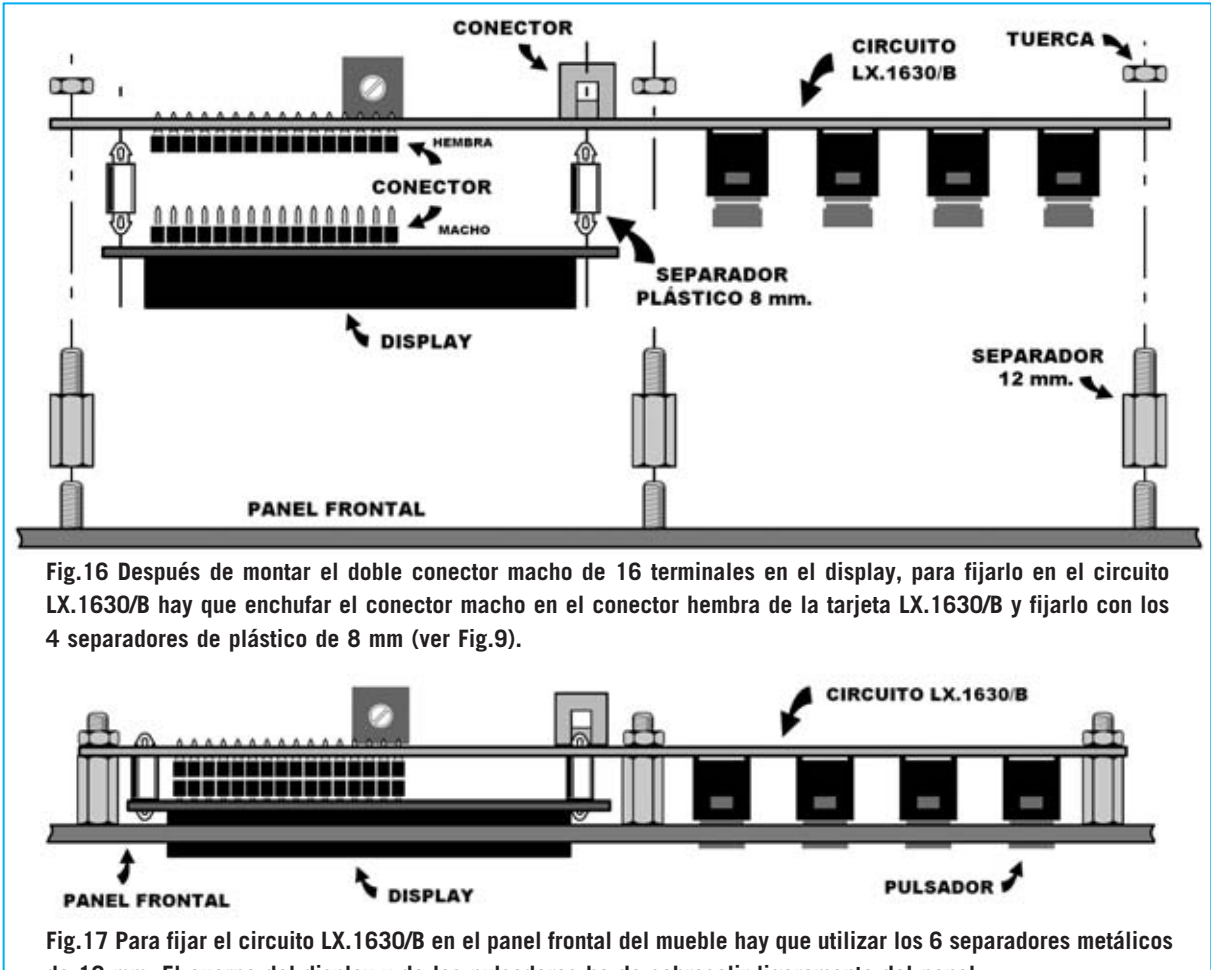

**de 12 mm. El cuerpo del display y de los pulsadores ha de sobresalir ligeramente del panel.**

tomas de salida para llevar las **imágenes generadas** al televisor/monitor a prueba. Gracias a las señales generadas es posible **verificar** la presencia **averías** y **problemas** de **conexión** en el televisor.

**NOTA**: Hoy en día se utilizan más las tomas **Scart** y **S-VHS** para obtener la **máxima calidad** de imagen con dispositivos de alta resolución (DVDs, receptores satélite, etc.).

#### **TOMA OUTPUT RF (ANTENA)**

Esta toma es útil para verificar viejos televisores **desprovistos** de las tomas **Scart** y **S-VHS** que tampoco tengan toma **RCA** de video compuesto. En este caso podemos utilizar la toma de la **antena** del **televisor** conectándola a la toma **Output RF** del **Generador de Monoscopio** para ver en el televisor las imágenes compuestas por el generador. De esta forma también se verifica

el **audio**, ya que es un componente de la **portadora** de la señal de TV en **RF**. La conexión debe realizarse con un cable

normal para **TV** de **75 ohmios** provisto de **2 conectores macho**.

El Generador está sintonizado en el **canal 39 UHF** (**frecuencia 614-622 MHz**) por lo que deberéis sintonizar el televisor en este canal. Si contáis con un televisor con **búsqueda automática** de emisoras hay que hacer un barrido sobre toda la gama **UHF** hasta que se pare en este canal.

No obstante si **no** disponéis de un televisor con **búsqueda automática** se puede cambiar el canal de emisión del Generador (posteriormente describiremos la forma de realizar esta operación).

#### **TOMA S-VHS**

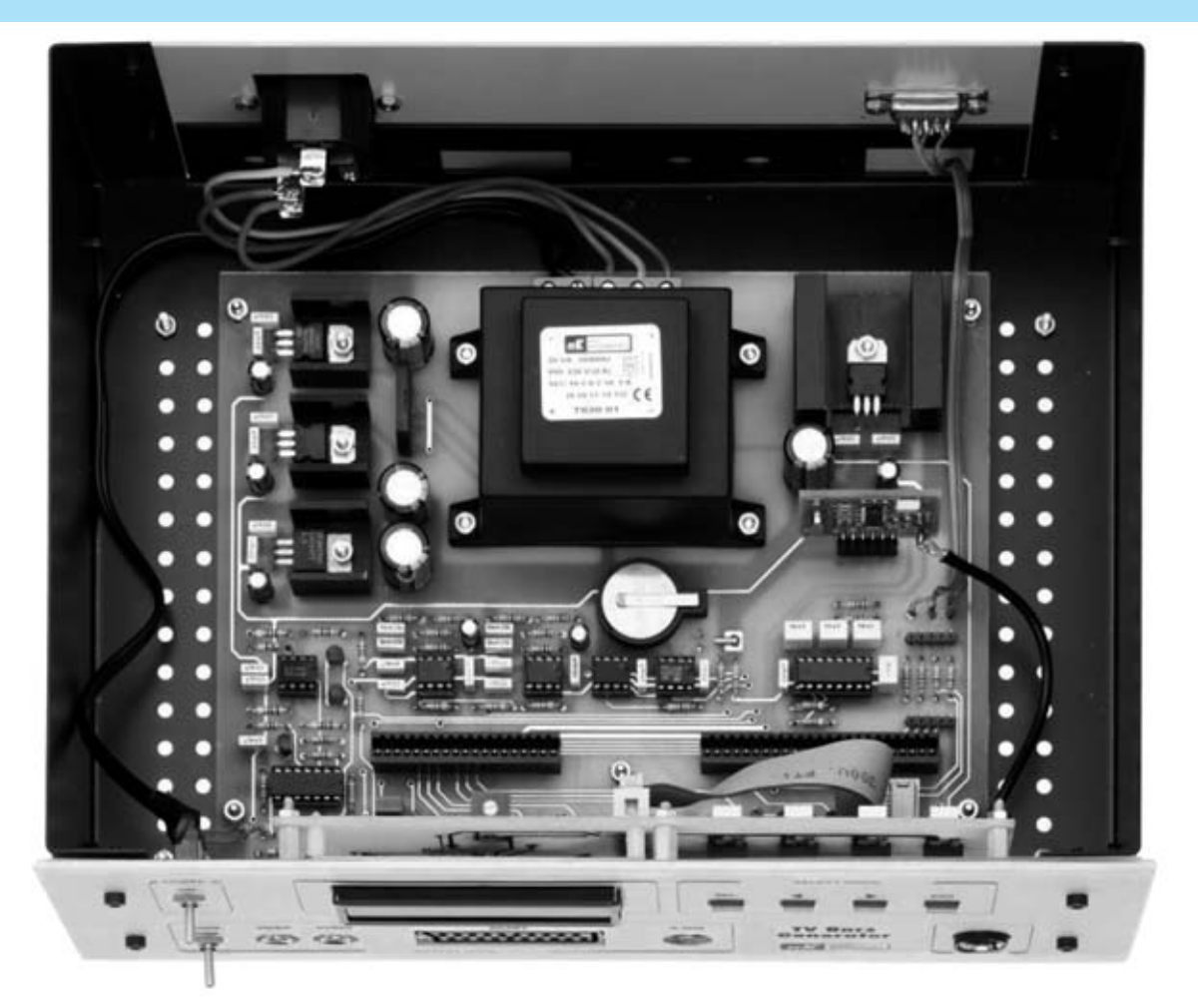

**Fig.18 Fotografía del circuito impreso LX.1630 instalado en la base del mueble metálico. En esta fotografía también se puede observar la pequeña tarjeta KM.1632 instalada en su conector, con sus componentes orientados hacia el panel frontal y la toma de Salida RF conectada.**

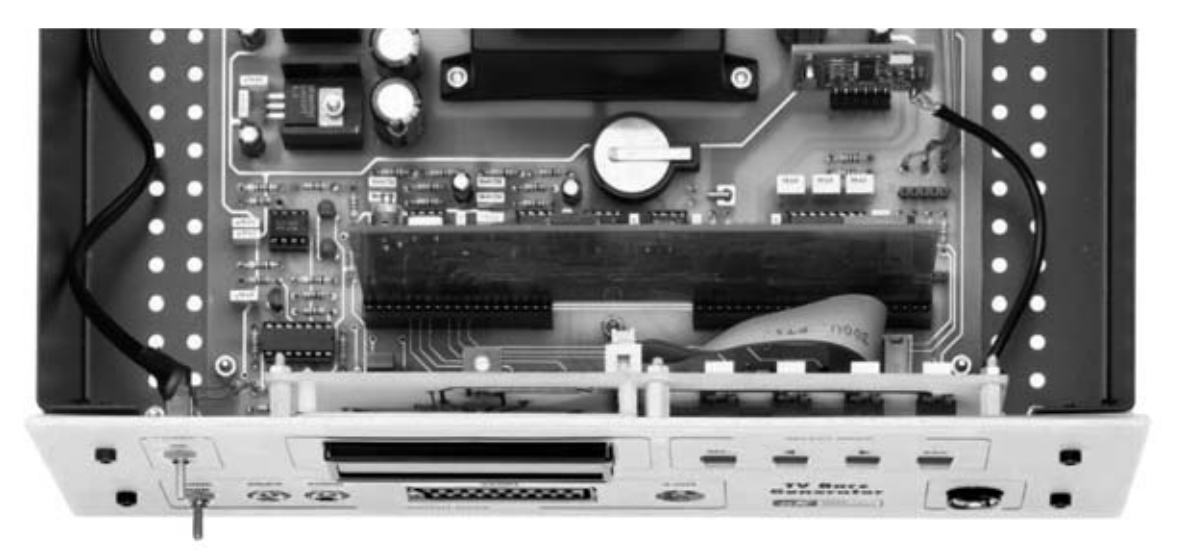

**Fig.19 En esta fotografía se puede observar el circuito impreso SMD KM.1631 instalado en el conector CONN.5 del la tarjeta base LX.1630 y el circuito impreso LX.1630/B fijado en el panel frontal del mueble.**

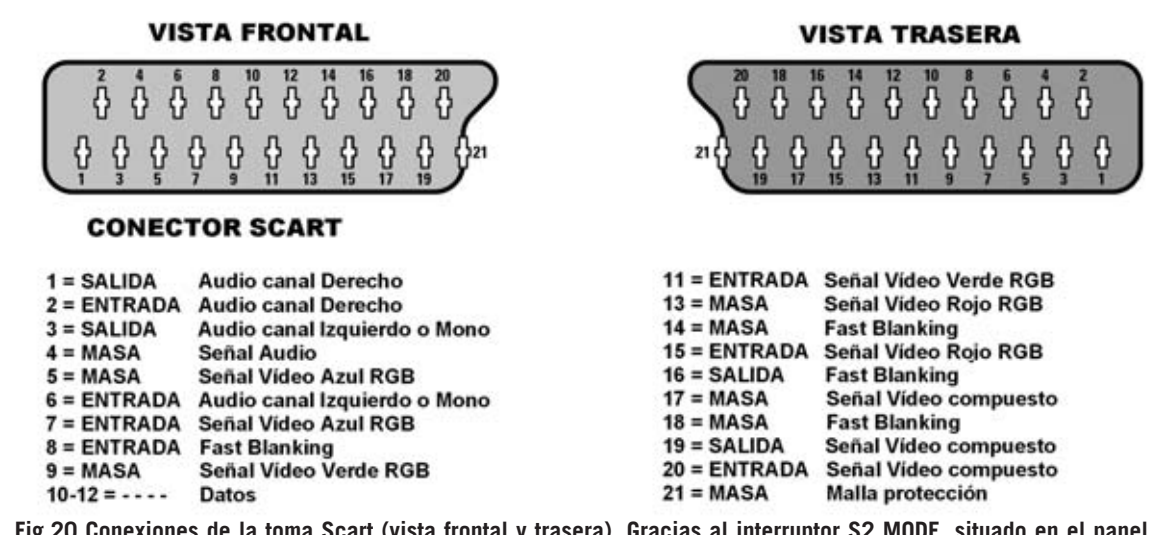

**Fig.20 Conexiones de la toma Scart (vista frontal y trasera). Gracias al interruptor S2 MODE, situado en el panel frontal (ver Fig.43), se puede utilizar esta toma como salida para señal RGB o como salida para señal de Vídeo Compuesto.**

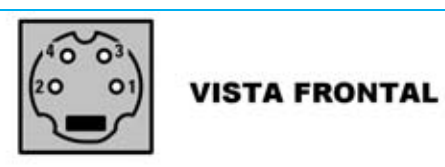

#### **CONECTOR S-VHS**

 $1 = MASA$ Señal I  $2 = MASA$ Señal C 3 = SALIDA I Intensidad (Luminancia)<br>4 = SALIDA C Color (Cromatancia) **Fig.21 Conexiones, vistas frontalmente, de la toma S-VHS. Para utilizar esta toma se precisa un conector macho S-VHS.**

Esta toma necesita un cable especial con conectores tipo **mini-DIN**. Se utiliza para llevar las imágenes del **reproductor VHS** o **DVD** al televisor a **resolución máxima**. Además, muchas **tarjetas gráficas** de **ordenador**, incluyendo ordenadores portátiles, disponen de este tipo de salida de vídeo. La toma **S-VHS** proporciona la señal de imagen de video en forma de **luminancia** y **cromatancia**, **sin** señal de **audio**.

#### **TOMA RCA AUDIO**

Para realizar verificaciones de **audio BF** tenéis a vuestra disposición tres posibilidades: Notas fijas de **400 Hz**, notas fijas de **1.000 Hz** y notas de **1.000 - 400 Hz** de forma consecutiva (ver párrafo "**Programación**").

#### **TOMA RCA VÍDEO COMPUESTO**

De esta toma solo se obtiene la señal de **video compuesto** para verificar **televisores** que dispongan de esta conexión que se suele utilizar para conectar **videocámaras**. También se puede utilizar como alternativa a la toma **S-VHS** y a la toma **SCART**, aunque ofrece menor calidad de imagen.

Dado que dentro de esta señal **no** está presente la señal **audio** hay que utilizar también la señal de la toma **RCA Audio**. De hecho los **televisores** suelen disponer de **ambas tomas RCA** (**Audio** y **Vídeo**).

#### **TOMA SCART (EUROCONECTOR)**

El conector **Scart** proporciona muchas señales, incluyendo señales **RGB**:

- **R**: Señal del color **rojo** (**R**ed)
- **G**: Señal del color **verde** (**G**reen)
- **B**: Señal del color **azul** (**B**lue)

También dispone de la señal de **video compuesto**, idéntica a presente en la toma **RCA**.

Además dispone de dos señales de para **audio estéreo** (canales **derecho** e **izquierdo**), permitiendo tener sonido independiente para ambos canales.

A través del conmutador **S2** del **panel frontal** del Monoscopio (ver Fig.43) se puede selec-

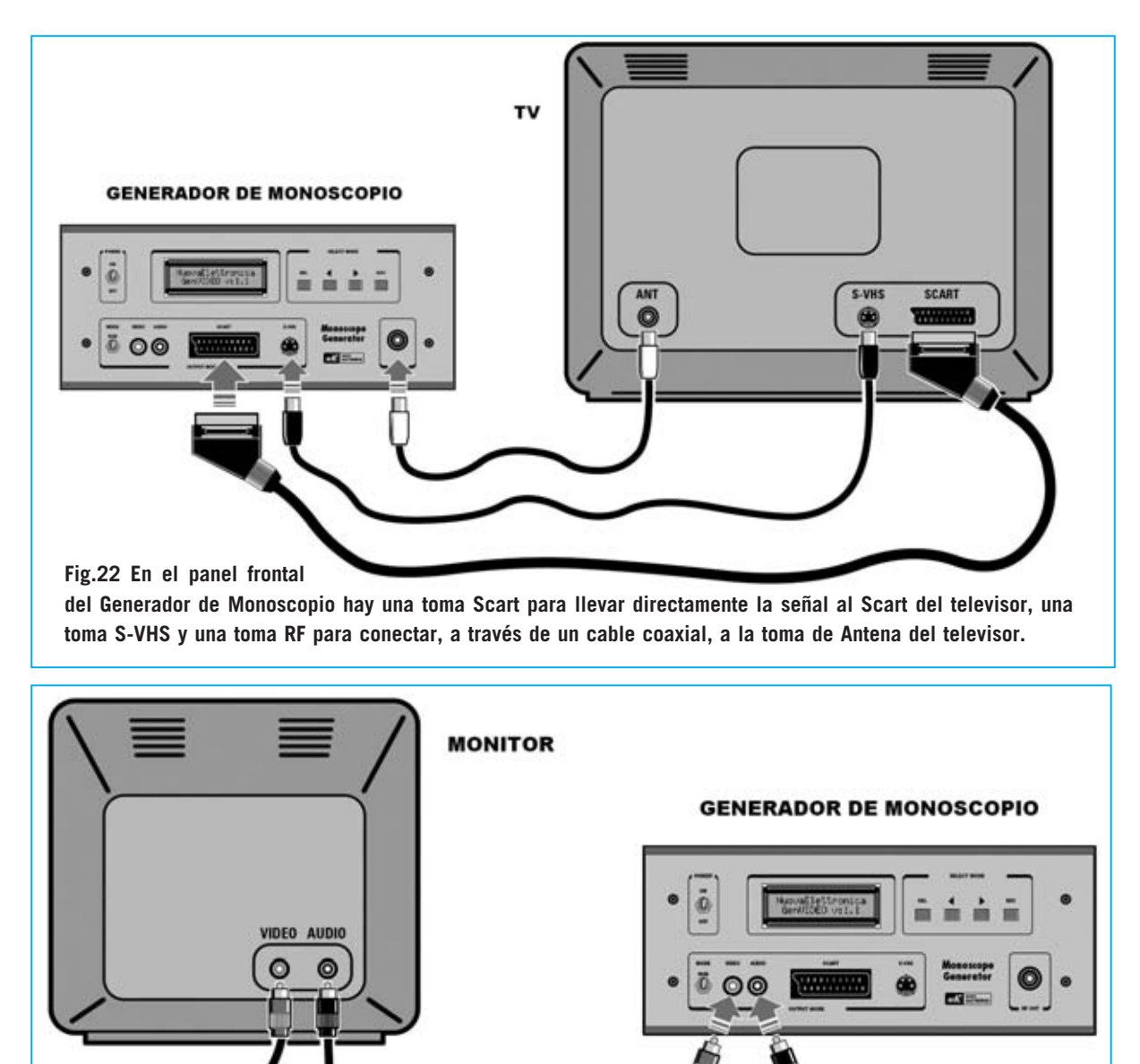

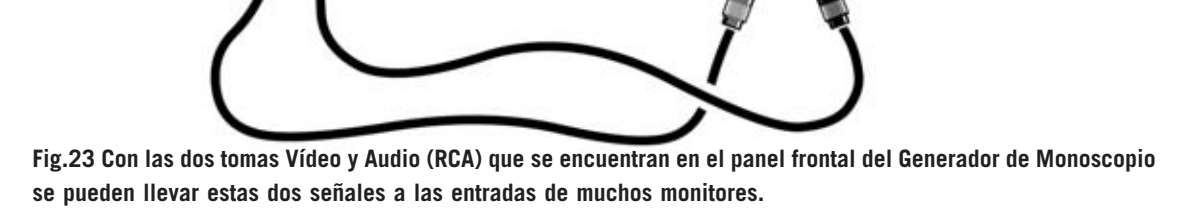

cionar el modo de utilización de la toma **Scart**: **RGB** o **Vídeo Compuesto**.

Con el modo **RGB** se pueden verificar muchos tipos de monitores utilizados en **estaciones gráficas** y **televisores** que tengan señales de tipo **RGB**. De esta forma se pueden verificar de forma **independiente** los **3 canales** de **color**.

**NOTA**: Si no disponéis de cable de conexión *24 / Nº 249 - NUEVA ELECTRÓNICA*

con tomas **Scart** nosotros lo podemos proporcionar bajo petición expresa.

**LAS 4 TECLAS SELECT MODE**

Las cuatro teclas **SELECT MODE** del panel frontal (ver Fig.43) corresponden a los pulsadores **P1 a P4** de la tarjeta que en la tarjeta **LX.1630/B**. Como se puede observar sobre las teclas se encuentran serigrafiadas las inscripciones **SEL**, **ESC** y los símbolos de los cursores (**< >**). Como se expone a continuación estas teclas sirven para

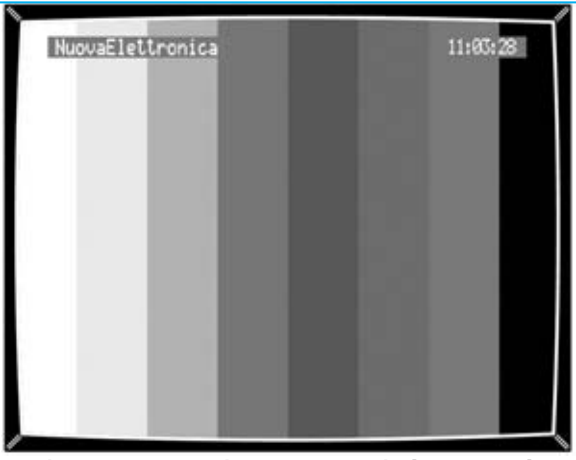

**Fig.24 Esta es la primera de las 16 imágenes patrón (pattern) estándar que aparece en la TV después de conectar el Generador. En la parte superior se muestra la hora y el logo elegido.**

**programar** y **seleccionar** las numerosas funciones que este **Generador** es capaz de realizar. **TECLA SEL** 

Pulsando esta tecla entramos en los **menús** de programación de funciones. Cada **menú** esta compuesto por **dos líneas** correspondientes a **dos niveles de selección**. Para desplazarse de un nivel a otro hay que utilizar la tecla **SEL**. La tecla **SEL** también sirve para desplazar hacia atrás un carácter cuando se está escribiendo un **logo**.

#### **CURSORES ( < > )**

Cuando en el display no hay asteriscos, utilizando los **cursores** (**< >**) es posible ver en el televisor todas las **imágenes patrón** (**patterns**) almacenadas en el microprocesador **HD64F2633** (**IC3x** de la tarjeta **KM.1631**) y en la memoria **flash 512x8** (**IC1x** de la tarjeta **KM.1631**).

Con el **cursor izquierdo** (**<**) se visualizan las imágenes hacia **atrás** mientras que con el **cursor derecho (>)** se visualizan las imágenes hacia **adelante**. Los cursores también sirven para **desplazarse** en los **menús de selección** y en las **opciones** disponibles durante la programación de las funciones. Por último, como detallaremos posteriormente, con los cursores se pueden seleccionar los **caracteres** cuando escribáis vuestro **logo**.

**Fig.25 En la memoria flash del integrado IC1x (tarjeta KM.1631) hemos almacenado, con el nombre USERPATT.1, la imagen de un Monoscopio.** 

Esta tecla sirve para anular la última opción programada y para salir del menú de programación. Además se utiliza para desplazar hacia **adelante** un carácter cuando se está escribiendo un **logo**.

#### **VER las IMÁGENES PATRÓN (PATTERNS)**

Al encender el aparato en el **display** se visualizarán secuencialmente las tres indicaciones mostradas en la Fig.26, con una separación de un segundo entre cada una. Como ya hemos expuesto, utilizando los cursores es posible ver en el televisor el **monoscopio**, **16 figuras estándares** y las que tengamos provisto **almacenar** en el Generador.

En las **16 figuras estándares** hay: Un **círculo** en blanco y negro dentro de una **retícula**, **barras** verticales a **color** y en **blanco y negro**, color **rojo** puro, color **verde** puro, color **azul** puro, colores **blancos** puros, etc. Además también se puede visualizar la imagen de **monoscopio** (ver Fig.25) con mucha información sobre el correcto funcionamiento de vuestro televisor. La imagen de **monoscopio** está almacenada en el **Generador** con el nombre **USERPATT.1**, por lo que para visualizarla hay que pulsar el **cursor >** hasta que en el display aparezca la inscripción **USERPATT.1**. **NOTA**: Al apagar el **Generador** queda en memoria la última figura visualizada.

#### **MENÚS**

Presionando la tecla **SEL** entramos en los

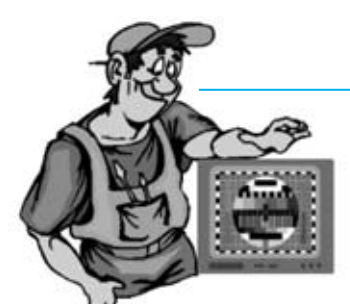

El Monoscopio permite controlar las características geométricas. monocromáticas y cromáticas de un televisor o de un monitor. Además del monoscopio este Generador proporciona otras 16 figuras estándares.

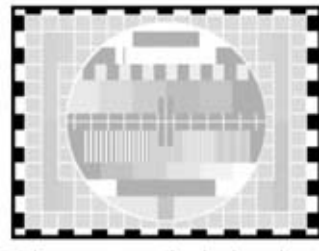

El marco reticulado sirve para controlar que la imagen esté bien centrada en la pantalla.

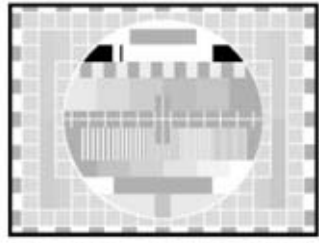

La parte superior de la figura central se utiliza para controlar si existen reflexiones de imagen.

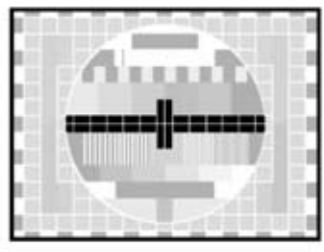

La línea blanca situada sobre la franja negra horizontal tiene que tener siempre el mismo ancho.

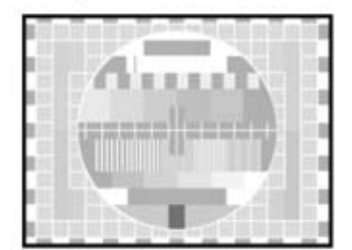

Este sector verifica que sea correcto el paso del amarillo al rojo y de este al amarillo.

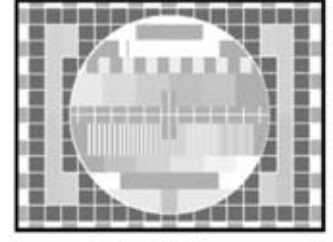

La retícula del Monoscopio evidencia si todas las lineas son paralelas y no tienen deformaciones.

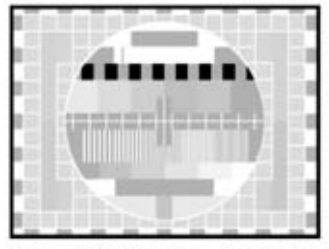

Los rectángulos grises y negros controlan  $|a|$ respuesta sobre los tonos grises y negros.

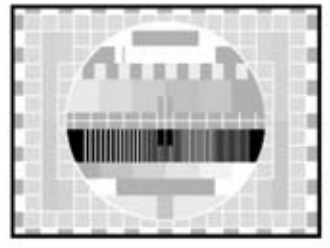

Los cinco sectores de lineas verticales controlan que la banda pasante del TV no tenga defectos.

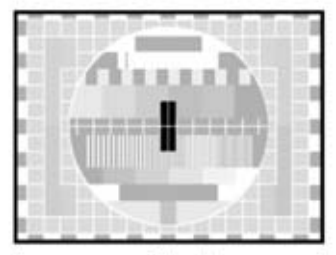

La cruz situada en el centro controla que sea regular el enfoque central de la imagen.

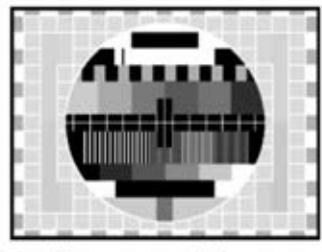

La figura central sirve para controlar la deformación de la imagen mediante las deformaciones del círculo.

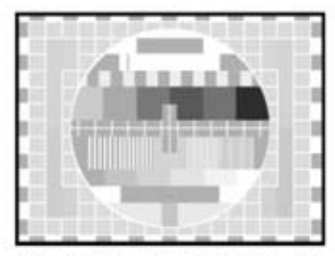

La barra de colores se utiliza para verificar que la TV reproduce bien los 6 colores fundamentales.

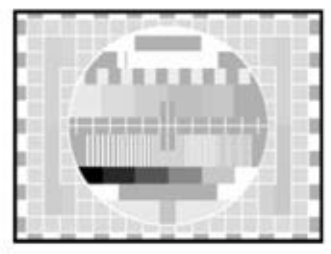

Estas áreas, que parten del negro hasta llegar al blanco, se utilizan para ajustar la luminosidad.

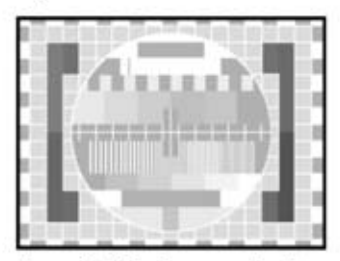

Las 2 franjas verticales laterales controlan que los demoduladores de color estén alineados.

*26 / Nº 249 - NUEVA ELECTRÓNICA*

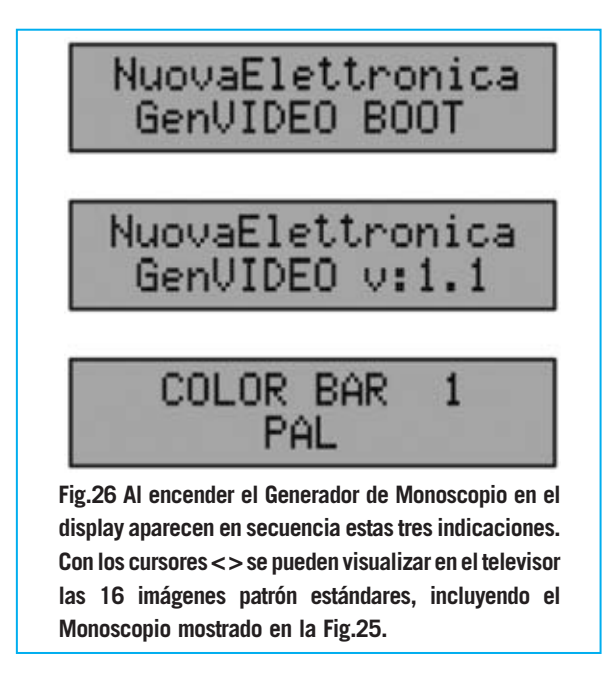

diferentes menús. Cada menú está compuesto por dos líneas: En la **primera** se selecciona la **función** que interesa modificar, mientras que en la **segunda** se elige una de las **opciones** permitidas para la función seleccionada. Dos asteriscos laterales indican la línea seleccionada.

Los valores **predefinidos** son los que hemos reproducido en las Figs.27-42. En cada figura describimos brevemente cada una de las funciones. Para **seleccionar** una de las **líneas** hay que pulsar la tecla **SEL**, mientras que para avanzar hacia adelante o hacia atrás en los menús y sus **opciones** hay que utilizar los cursores (**< >**).

Si los **asteriscos** están en la **primera línea** utilizando los cursores se mostrarán los diferentes **menús**. En cambio cuando los **asteriscos** están marcando la **segunda línea** utilizando los cursores en el display aparecerán todas las **opciones** disponibles del **menú seleccionado** en la primera línea.

#### **PROGRAMACIÓN**

En primer lugar hay que decir que tenéis a vuestra disposición hasta **10 programas** para memorizar las opciones disponibles. El término **programa** puede parecer algo ambiguo, nosotros denominamos así al **conjunto de las selecciones realizadas**en los diferentes menús y almacenadas en una de las **10 posibilidades**. En realidad algunas **opciones** valen para **todos los progra-**

**mas**, como por ejemplo el ajuste de la **fecha** y **hora**, el **estándar de vídeo** o la decisión de **visualizar** en el monitor el **logo** o la **hora**. Es decir si habéis seleccionado el estándar de vídeo **PAL**, cualquier programa tendrá como estándar de vídeo **PAL**. Del mismo modo, si habéis seleccionado visualizar la **hora** en el televisor, independientemente del programa que utilicéis en el televisor aparecerá la **hora**.

El resto de funciones son **específicas** de cada **programa**: **Canal**, **entrelazado** de líneas, **audio** y la **imagen patrón** (**pattern**). Las opciones disponibles se detallan a continuación.

- En el menú **MOD.CHANNEL** (**canal**) se puede seleccionar entre el canal **2** y el **69** (ver Fig.29).

- En el menú **INTERLACE** (**entrelazado**) se puede seleccionar (**Off**) **no entrelazado** u (**On**) **entrelazado** (ver Fig.30).

- En el menú **AUDIO MODE** se puede seleccionar una de las siguientes **4 opciones**: Utilizar una nota de **1.000 Hz**, utilizar una nota de **400 Hz**, Utilizar una nota **1.000Hz más** una nota de **400 Hz** (**1000+400 Hz**) o **deshabilitar el audio** (ver Fig.31).

- En el menú **PATTERN** (**imagen patrón**) se puede seleccionar la imagen a utilizar, entre el **monoscopio**, las **16 figuras estándares** y las **imágenes** que se pueden **añadir** utilizando el **software** que proporcionamos con el Generador (ver Fig.33).

Para iniciar una **programación**, es decir para asociar a un número entre **1** y **10** la serie de opciones seleccionadas, hay que entrar en los menús presionando la tecla **SEL**. La primera inscripción que aparece en el display se muestra en la Fig.27. A continuación hay que seleccionar las numerosas opciones deseadas, teniendo siempre en cuenta que la tecla **SEL** permite seleccionar entre las **dos líneas** y los **cursores** permiten seleccionar el menú cuando los asteriscos están en la **primera línea** o las **opciones del menú** actualmente en el display cuando los asteriscos están en la **segunda línea**. A continuación mostramos algunos **ejemplos** que ayudarán a entender el procedimiento a realizar para programar funciones de nuestro Generador.

$$
\begin{array}{r@{\hspace{1em}}c@{\hspace{1em}}c@{\hspace{1em
$$

**Fig.27 Con RECALL se puede cargar un programa almacenado utilizando las teclas SEL y < >.**

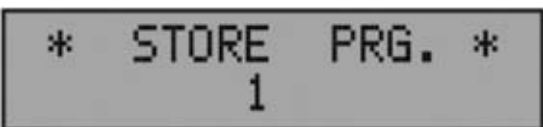

**Fig.28 STORE PRG. sirve para almacenar en un programa las configuraciones realizadas.**

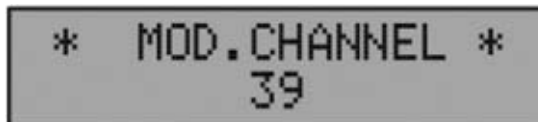

**Fig.29 MOD. CHANNEL permite seleccionar un Canal VHF-UHF.** 

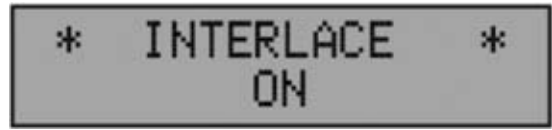

**Fig.30 INTERLACE se utiliza para seleccionar modo ENTRELAZADO (ON) o NO ENTRELAZADO (OFF) de líneas en la imagen.**

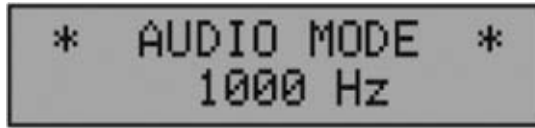

**Fig.31 AUDIO MODE ajusta las notas emitidas en la señal BF de audio.**

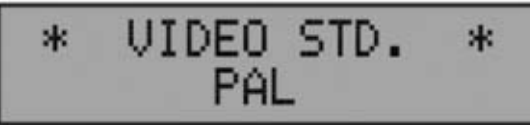

**Fig.32 VIDEO STD permite seleccionar el estándar de vídeo entre PAL, SECAM y NTSC.** 

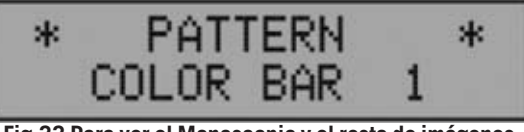

**Fig.33 Para ver el Monoscopio y el resto de imágenes patrón hay que utilizar SEL y los cursores (< >).** 

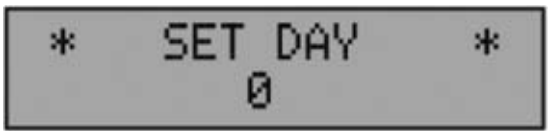

**Fig.34 SET DAY permite ajustar el número del día.**

**SET MONTH** \* \* Й

**Fig.35 Después del día aparece el menú SET MONTH que sirve para seleccionar el mes.**

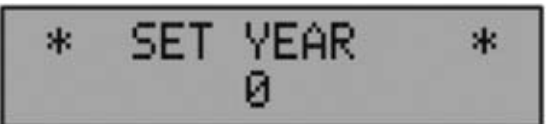

**Fig.36 Después del mes aparece el menú SET YEAR que sirve para seleccionar el año.** 

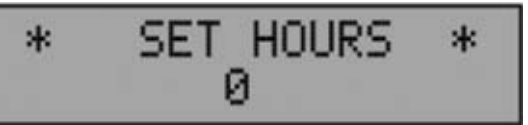

**Fig.37 A continuación del año aparece el menú SET HOURS cuya función es ajustar la hora.** 

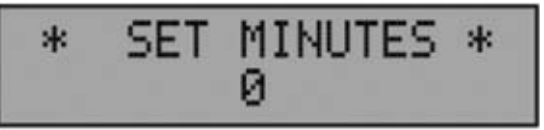

**Fig.38 En SET MINUTES se ajustan los minutos.** 

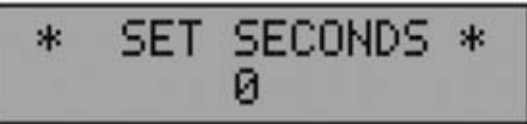

**Fig.39 En SET SECONDS se ajustan los segundos.**

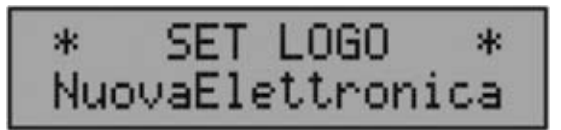

**Fig.40 Para escribir la palabra a visualizar hay que utilizar la tecla SEL y los cursores (< >).**

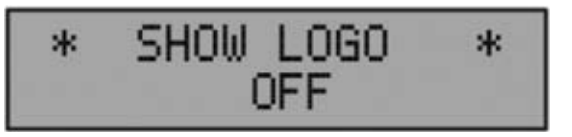

**Fig.41 Para visualizar el Logo en el televisor hay que pulsar la tecla SEL y, a continuación, el cursor >.**

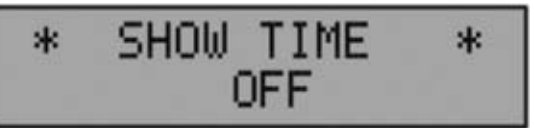

**Fig.42 Para visualizar la hora en el televisor hay que pulsar la tecla SEL y, a continuación, el cursor >.**

**NOTA: Pulsando la tecla SEL y el cursor > se muestra en el display la secuencia de menús que hemos reproducido en esta página. Las imágenes corresponden a las opciones que aparecen por primera vez (predeterminadas). La tecla SEL** selecciona la primera o segunda línea de cada menú, mientras que los cursores  $\leq$  permiten, una vez activada **la línea inferior, seleccionar los valores correspondientes al menú indicado en la primera línea. La tecla ESC (ver Fig.43) permite salir de los menús de selección.**

#### **SELECCIÓN de un CANAL VHF-UHF**

Pulsar la tecla **SEL** y, a continuación, el **cursor >** hasta que aparezca en el display la inscripción que hemos reproducido en la Fig.29. Como se puede observar el canal que hemos **predeterminado** es el **39**.

Nuestro **Generador** permite seleccionar un canal diferente, entre el **2** y el **69**. Para cambiar el canal hay que volver a pulsar en **SEL** para activar la segunda línea:

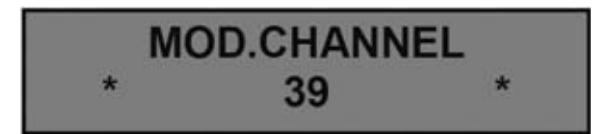

Si, por ejemplo, queréis programar el canal **36** (frecuencia **591-598 MHz**) hay que pulsar el **cursor <** hasta que se muestre un **36** en el display:

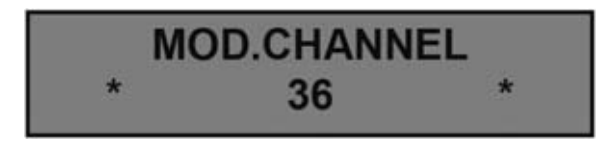

Ahora hay que pulsar de nuevo la tecla **SEL** para volver a activar la primera línea:

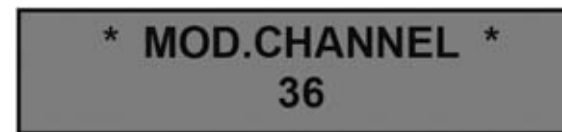

Ahora, pulsando en el **cursor >**, se puede continuar la programación del **entrelazado de las líneas** (ver Fig.30).

También en este caso se utiliza la tecla **SEL**

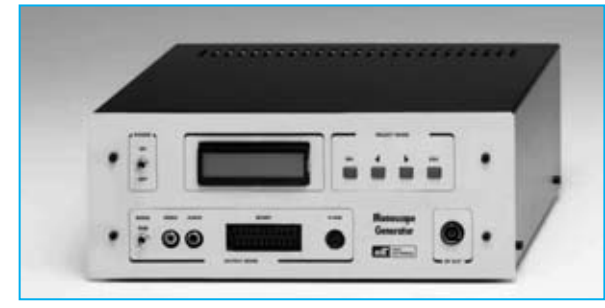

**Fig.43 Fotografía del mueble utilizado para el Generador de Monoscopio Profesional. Los pulsadores de instrucción SEL, ESC y CURSORES (< >) se encuentran en la parte superior-derecha. En la parte inferior se encuentran las tomas de salida: Vídeo/Audio (RCA), Scart, S-VHS y RF.** 

para desplazarse entre las **dos líneas**, y los **cursores**, una vez seleccionada la línea inferior con **SEL**, para seleccionar los **valores**. **CONFIGURAR FECHA y HORA** 

Programar la **fecha** (día, mes y año) y el **reloj** (hora, minutos y segundos) es **muy sencillo**. Vamos a exponer en primer lugar la forma de seleccionar el **día**.

Pulsar la tecla **SEL** y, a continuación, el **cursor >** hasta que aparezca en el display:

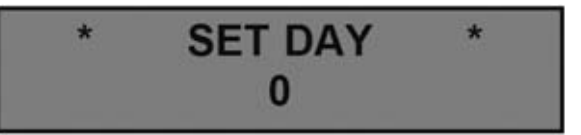

Ahora hay que pulsar de nuevo la tecla **SEL** para activar la **línea inferior** (los asteriscos laterales lo indicaran):

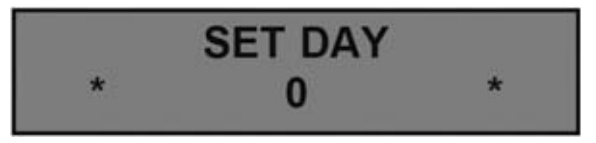

A continuación hay que utilizar cualquiera de los **cursores < >** hasta que aparezca en el display el **día deseado**. Si, por ejemplo, es el día **7** del mes, presionar el **cursor >** hasta encontrar el número **7**:

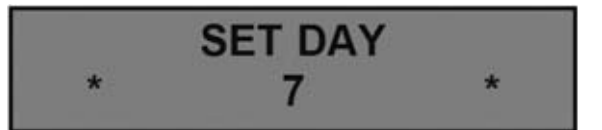

Ahora hay que volver a seleccionar la **línea superior** pulsando la tecla **SEL**. En el display aparecerá:

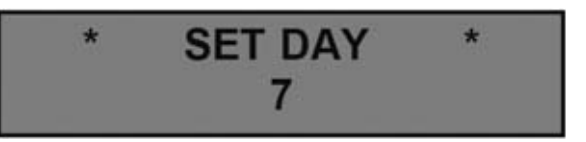

El día ha sido programado. Presionando el **cursor >** se visualiza el siguiente menú:

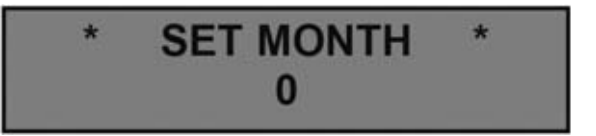

Como parece obvio en este menú se programa el **mes**. Para programar el **mes** y el **año** el

proceso es **análogo** al que hemos mostrado para el día. También el ajuste del **reloj** se realiza con el mismo procedimiento.

#### **PONER un LOGO**

Podéis introducir vuestro propio **logo** con un **máximo** de **16 caracteres**, utilizando letras minúsculas, letras mayúsculas, números y caracteres especiales (**. : # + - \* = / ? < > & \$ \_ espacio**).

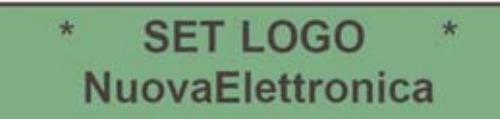

Pulsando la tecla **SEL** la primera línea cambia la inscripción a **EDIT LOGO** y el cursor se posiciona en la primera letra de la segunda línea:

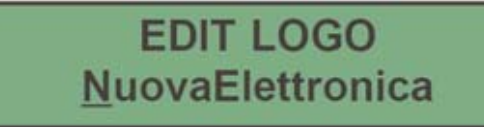

Para escribir el logo hemos adoptado el mismo sistema que utilizan muchas videocámaras y cámaras de fotografía digital.

Con el **cursor >** se visualizan una a una todas las letras mayúsculas de la **A** a la **Z**, los números del **0** al **9**, las letras minúsculas de la **a** a la **z** y los **caracteres especiales**. Con el **cursor <** se visualizan los mismos caracteres, pero en **sentido contrario**.

Con la tecla **ESC** se **avanza un carácter** mientras que con la tecla **SEL** se **retrocede un carácter**. Después de haber escrito vuestro logo hay que **mantener pulsada** la tecla **SEL** hasta que los **asteriscos** se desplacen a la primera línea y se muestre: **\* SET LOGO \***.

#### **MEMORIZAR un PROGRAMA**

Después de haber seleccionado vuestras opciones, con los **asteriscos** en la **línea superior**, utilizar los **cursores < >** hasta que se visualice en el display:

#### **Foto página 69 N07 (no tiene asignado Nº Figura, Incluir fichero adjunto)**

Ahora hay que pulsar la tecla **SEL** para activar

la **línea inferior** (los asteriscos laterales lo indicaran):

#### **Foto página 69 N08 (no tiene asignado Nº Figura, Incluir fichero adjunto)**

A continuación, utilizando los **cursores < >**, hay que localizar preferiblemente un número que no esté seguido por el símbolo **+**, ya que esto indica que en ese número ya hay **almacenadas** opciones.

Supongamos, por ejemplo, que deseáis almacenar las selecciones en la posición **número 3**. Para realizar esta operación hay que presionar el **cursor >** hasta visualizar un número **3**:

#### **Foto página 69 N09 (no tiene asignado Nº Figura, Incluir fichero adjunto)**

Ahora hay que pulsar en la tecla **SEL** para volver a la **línea superior**. Junto al número **3** aparece un símbolo **+**, indicando que esta posición contiene una programación:

#### **Foto página 69 N10 (no tiene asignado Nº Figura, Incluir fichero adjunto)**

La programación ha finalizado. Después de unos 30 segundos en el display desaparecen los asteriscos y en su lugar aparece el nombre de la **imagen patrón** (**pattern**) junto al **programa almacenado**.

#### **CARGAR un PROGRAMA**

Para utilizar los valores de un programa memorizado hay que comenzar pulsando la tecla **SEL**. Cuando aparezca en el display:

#### **Foto página 70 N1 (no tiene asignado Nº Figura, Incluir fichero adjunto)**

hay que pulsar de nuevo la tecla **SEL** para activar la **línea inferior** (los asteriscos laterales lo indicaran):

#### **Foto página 70 N2 (no tiene asignado Nº Figura, Incluir fichero adjunto)**

Si, por ejemplo, queremos cargar el programa

**3+** hay que presionar el **cursor >** hasta que el número **3+** aparezca en la línea inferior del display:

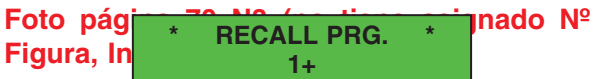

Ahora hay que pulsar la tecla **SEL** para volver a la **línea superior**:

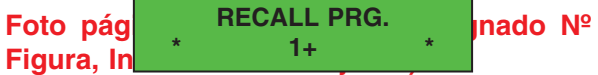

En el monitor aparece la imagen patrón (pattern) asignada al programa número **3**. Después **de un algora de un el** display desaparecen los asteriscos y en su lugar aparece el nombre de la **imagen patrón** (**pattern**) junto al **programa almacenado**.  $x^2 - 3 + 3$ 

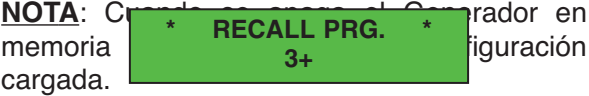

En el próximo número concluimos el proyecto del Generador de Monoscopio Profesional con la presentación del **software** que permite comunicar el Generador con un **ordenador** para **cargar** en la memoria flash **imágenes patrón** (**pattern**) almacenadas en el ordenador y para **actualizar** el **firmware** del Generador.

#### **PRECIO DE REALIZACIÓN**

**LX.1630**: Precio de todos los componentes mostrados en la Fig.6 y Fig.8, **incluyendo** el CDROM **CDR.1630** con el programa **GvideoNe**, **excluidos** los cables de conexión exteriores, el mueble y el resto de tarjetas ……………

**LX.1630/B**: Precio de la tarjeta con los pulsadores y el display, incluyendo todos los componentes mostrados en las Figs.9-13 ……………

**KM.1631**: Precio de la tarjeta **SMD** montada y ajustada (ver Fig.15) …………..

**KM.1632**: Precio del modulador **SMD**, montado y ajustado (ver Fig.1) …………

**MO.1630**: Mueble metálico, incluyendo panel frontal perforado y serigrafiado, y panel posterior **properties** perforado ………………………………………

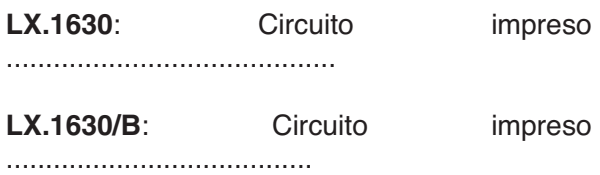

**CA05.1**: Cable **serie** de conexión al PC ……………………

**CA09**: Cable conexión **Scart** (**euroconector**) …………

**ESTOS PRECIOS NO INCLUYEN I.V.A.**